# **17. MANTENIMIENTO Y SOLUCIÓN DE PROBLEMAS**

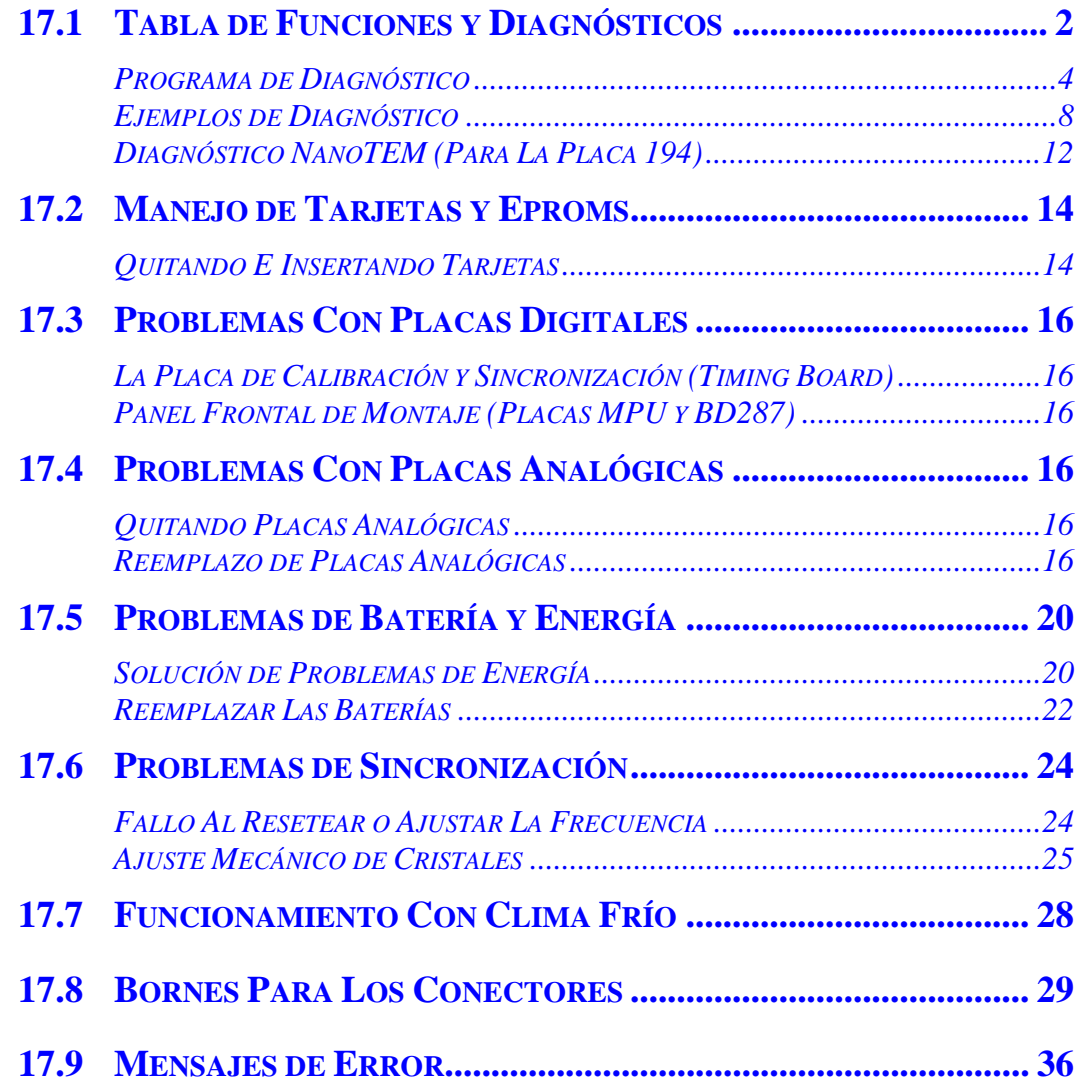

## **17.1 TABLA DE FUNCIONES Y DIAGNÓSTICOS**

La rutina de diagnósticos es una herramienta poderosa para probar e identificar problemas en las Placas Analógicas y en la Placa de Calibración y de Medición de Tiempos. El Software de diagnóstico permite al operario manipular todas las funciones de las placas que son controladas por el ordenador.

Para emplear estas rutinas, un osciloscopio y un generador de señales pueden resultar útiles, pero a menudo se puede aprender mucho sobre el sistema observando los resultados en el display LCD.

Para usar las rutinas, es esencial entender los diagramas de bloque y el camino de la señal de flujo

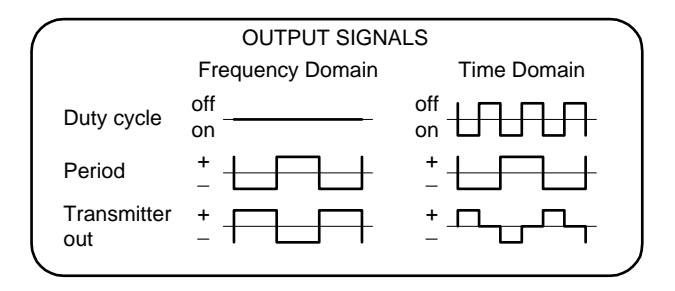

*Figura 17.1 - Periodo y ciclo de trabajo o útil (duty cycle) de la forma de onda de control* 

*Figura 17.2 (a) - Pantalla de diagnóstico mostrando los valores por defecto al inicio* 

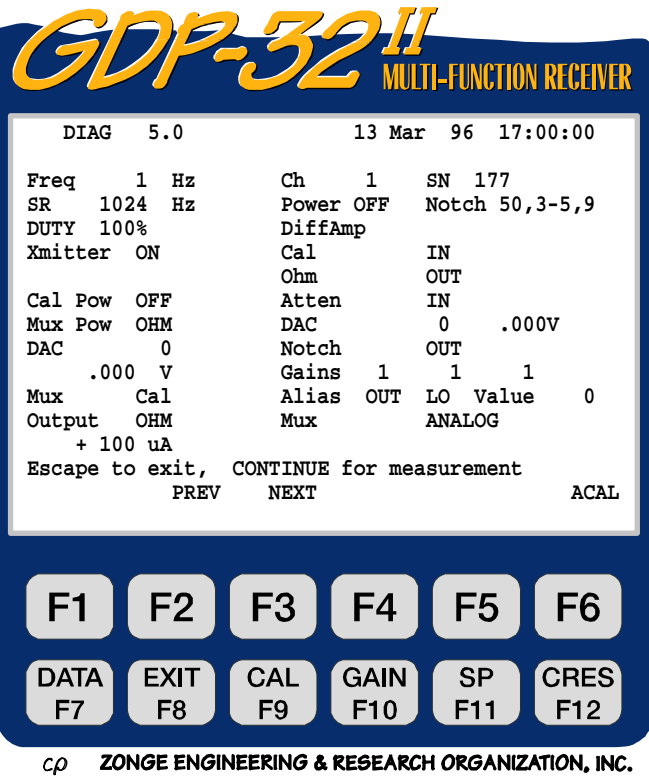

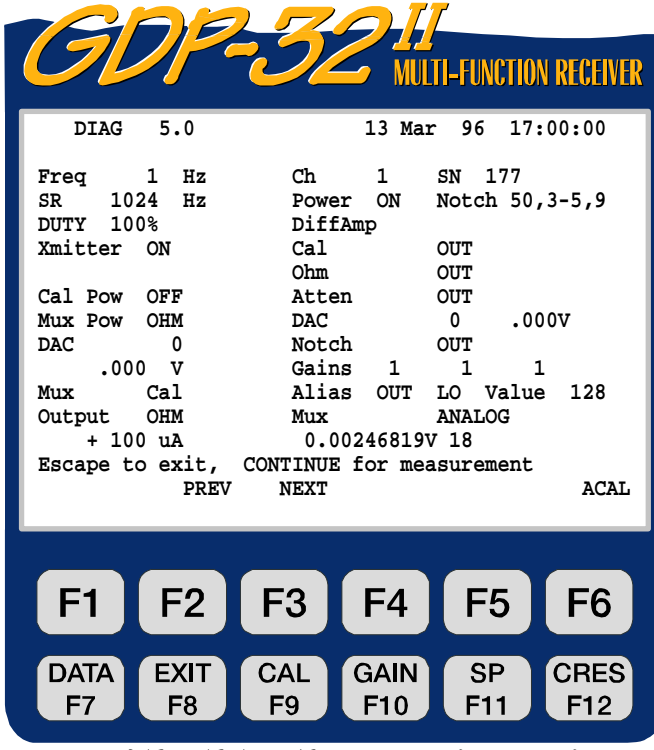

*Figure 17.2 (b) - Diagnóstico tras encender el canal 1. La línea de salida A/D está en blanco hasta que se enciende el canal analógico.* 

## **PROGRAMA DE DIAGNÓSTICO**

 $@$ 

### **Ejecutando diagnósticos:**

- $@$ 1. En el menú principal, pulse **2**, **Utilities** (Utilidades).
- 2. Pulse 2, **Diagnostics** (Diagnósticos). Si el receptor acaba de ser encendido y no se ha iniciado ningún programa de reconocimiento, se mostrará una pantalla como la de la *Figura 17.2(a)*.

### **STOP AVG**

*Nota: Presione* Escape *para abandonar el programa de diagnóstico y regresar al menú del programa principal.* 

Hay tres áreas en la pantalla de diagnóstico:

- a) Sincronización (arriba a la izquierda)
- b) Calibración (abajo a la izquierda)
- c) Placas analógicas (derecha)
- 3. Para desplazarse por las secciones del menú en la pantalla, use las dos teclas activadas de función especial:
	- a) La tecla  $\begin{bmatrix} \mathbf{F3} \\ \mathbf{NEXT} \end{bmatrix}$ , **NEXT** funciona en el sentido de las agujas del reloj desde las secciones Timing (Sincronización o medida del tiempo) hasta Calibración de Analog Board (placa analógica) en el menú en pantalla.
	- F2 b) La tecla **FZ**, **PREV** alterna entre las tres secciones del menú en la dirección contraria (Analog a Calibrate a Timing).
- 4. Use las teclas de control de cursor para moverse por las secciones en la pantalla y cambiar los parámetros.

### **Campos De Diagnóstico De Mesición De Tiempo**

### **Frequency (Frecuencia)** (Freq)

La frecuencia (periodo) se cambia en pasos binarios de 0.00097656 Hz (0.001 Hz en la pantalla) a 8192 Hz.

Monitorización externa - La forma de onda en un periodo (mostrada esquemáticamente en la *Figura 17.1*) correspondiente a la frecuencia seleccionada puede observarse monitorizando el conector J3 de 6 pines (PERIOD en la tarjeta de sincronización). El conector J3 conecta la placa de calibrado y sincronización al conector **TRANSMITTER I/O** situado en el lado izquierdo de la carcasa del GDP-32II, y esta señal puede observarse con el pin D. La señal también está disponible en el pin A7 del conector de bus DIN J1.

### **Sample Rate (Índice de muestreo)** (SR)

El índice de muestreo ADC puede fijarse en un valor fijo entre 1 Hz y 2,768 Hz.

Monitorización externa - El comando de conversión ADC (índice de muestreo) puede monitorizarse por el pin A30 del conector bus J1, y EOC (fin de la conversión) por el pin A31.

## **Duty Cycle (Ciclo de ocupación)** (Duty)

El cambio de este parámetro permite al operario seleccionar un ciclo de ocupación del 100% para generar una forma de onda en el dominio de la frecuencia, o un cilo al 50% para generar una forma de onda en el dominio del tiempo.

Monitorización externa - El ciclo de ocupación se puede observar por el pin 10 del conector J3 en la tarjeta de sincronización, el pin 8 del conector J1 (conector DIN bus), y en el pin K del conector I/O del transmisor.

*NOTA: El estado de voltaje a nivel bajo o de masa producido por el ciclo en el dominio de la frecuencia hace que el transmisor se encuentre en un estado continuo de "ON". La tasa del ciclo en el dominio del tiempo es exactamente el doble que el de la forma de onda del periodo y genera una forma de onda de la salida del transmisor como la mostrada en la Figura 17.1.* 

**Automatic Transmitter Control** (Auto TX, usado para TEM y NanoTEM) **(Control automático del transmisor)** 

El programa TEM proporciona para el control de las baterías transmisores de potencia para alargar la vida de las baterías. Al poner el transmisor a OFF, la línea de Duty Cycle se pone a nivel alto (OFF).

Puede ser necesario cambiar los parámetros de la placa de sincronización mientras se controla un transmisor externo de campo o laboratorio además de realizar tests de nivel de la placa GDP. Ver *Figura 16.6(a)* para parámetros de la Placa de medición de tiempo.

#### **Campos de Diagnósticos de la Placa Analógica**

Los campos de la placa analógica se muestran en la parte derecha del display (*Figura 17.2(a)*). En la siguiente discusión, se usan los parámetros de campo por defecto. Consulte la *Figura 17.2(a)* para más detalles sobre la placa analógica.

#### **Ch 1 SN 177**

El número de canal y el número de serie mostrados indican el canal seleccionado. Los parámetros para este canal se muestran después por pantalla. Si mediante las teclas de control de cursor se selecciona un nuevo canal o se introduce un número desde el teclado numérico, la pantalla se actualiza mostrando los nuevos parámetros.

#### **Power OFF Notch 50,3-5,9**

OFF indica la posición del relé del canal de alimentación que suministra energía a la placa. OFF puede conmutarse entre ON y OFF. Notch 50, 3-5,9 indica el tipo de la muesca del filtro de energía instalado. En este caso es un filtro 50/150/250/450 Hz. Otras opciones estándar son 60/180/300/540 Hz y 50/150/60/180 Hz.

### **Cal IN**

Indica que el relé de calibración está en IN, que conecta la entrada analógica a la tarjeta de calibrado y la desconecta de entradas externas. Vea la *Figura 16.6(a)*. La otra opción es OUT, que conecta las entradas de la tarjeta analógica a las entradas externas.

#### **Ohm OUT**

Posiciona el relé Ohm (resistencia de contacto) en IN o OUT. Vea la *Figura 8.11(b)*.

#### **Atten IN**

Posiciona el atenuador en IN o OUT.

#### **DAC 0 .000V**

Los voltajes SP o Offset DAC en counts y voltios respectivamente. Introduzca cualquiera de los dos valores y el otro se actualizará automáticamente. El rango de contaje de valores de varía de –32768 a 32767. El rango de valores de voltaje va desde –2500 a 2500 voltios.

#### **Notch OUT**

Posiciona el filtro de muesca en IN o OUT. Las opciones de filtro estándar son:

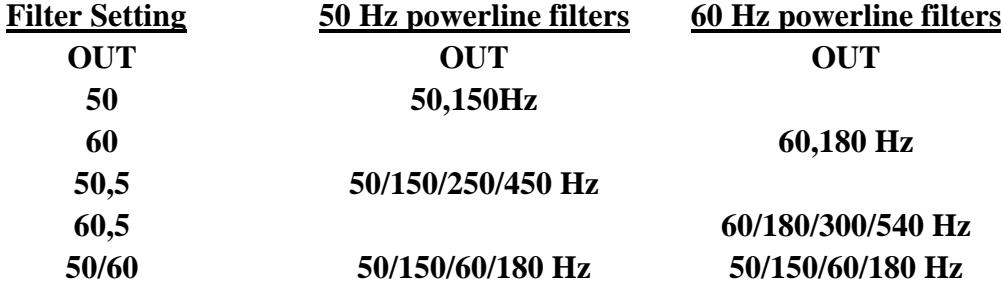

#### **Gains 1 1 1**

Sitúe el cursor en el primer "1" para modificar la ganancia de fase 0 (G0), en el segundo "1" para modificar G1 y en el tercer "1" para modificar G2. G1 y G2 tienen rangos de selección binarios de 1 a 128. G0 puede ajustarse a 1, 4 o 16.

#### **Alias OUT LO Value 0**

La posición **OUT** indica que el filtro antialias es de paso bajo y que el canal tiene el máximo ancho de banda. Cuando el campo se cambia a ON, el filtro se mete en el circuito.

**LO -** indica que el grupo bajo de filtros ha sido seleccionado (es decir, 1 a 255 Hz), mientras que HI indica que el grupo alto de filtros ha sido seleccionado (100 a 25,500 Hz). Un valor de 128 Hz indicaría que el filtro de 128 Hz ha sido seleccionado (o 12.8 kHz en la posición HI).

**Value 0** - es el valor por defecto para la frecuencia del filtro alias. La ruta de la señal está incompleta y el canal estará inoperativo cuando Value esté puesto a 0. El valor por defecto se usa cuando la tarjeta se apaga para minimizar fugas de corriente y pérdidas de potencia. Son valores válidos de 1 a 255 para incrementos individuales, o de 100 a 25.500 para incrementos de 100.

#### **Mux ANALOG**

El multiplexor se ha posicionado en la ruta ANALOG del amplificador. Otras opciones son REFERENCE, GROUND, y BATTERY.

La línea debajo del control Mux se usa para la salida de ADC y tiene el siguiente formato:

```
y.yyyyyyyyV zzzzz para ANALOG, GROUND, REFERENCE 
yy.yyyyyyyV zzzzz para BATTERY 
yy.yyyyyyyC zzzzz para TEMPERATURE
```
El valor "y" es una representación en decimal de la conversión de voltaje más reciente, teniendo en cuenta todas las ganancias y atenuaciones apropiadas. El valor "z" representa la cuenta actual de ADC. La tarjeta analógica debe estar puesta en ON para

**CONTINUE** 

recibir valores por esta línea. Para que ADC reciba lecturas, pulse la tecla

*NOTA: El voltaje de REFERENCIA debería ser 4.5 V.* 

#### **Campos De Diagnóstico De Calibración**

La función de diagnóstico de calibrado es similar a la de diagnóstico analógico. Se encuentran en la parte inferior izquierda de la pantalla en la *Figura 17.2*.

#### **Cal Pow OFF**

Sitúa la alimentación del calibrador en ON o en OFF.

#### **DAC 0**

La cuenta del calibrador DAC. El rango varía de –32768 a 32767. Configure el DAC o el siguiente parámetro para voltaje de salida.

#### **.000 V**

Voltaje de salida. Los niveles de voltaje van de –8,35 a +8,35. Este voltaje está después disponible en el multiplexor. Configure el voltaje de salida o el parámetro anterior para el DAC. El voltaje por defecto es 1,000 V cuando Cal Pow está en posición ON.

#### **Mux Cal**

La configuración por defecto del multiplexor del calibrador es leer la señal de calibrado que es la salida bipolar cambiada del DAC. Las opciones son:

- **Cal** (por defecto. Monitoriza la señal de calibrado. Salida bipolar cambiada del DAC)
- **DAC** (muestra el voltaje de salida constante del DAC directamente)
- **Temp** (monitoriza la temperatura)
- **Batt** (muestra el valor de la batería de 12V)

#### **Output OHM**

La instalación por defecto sitúa el relé de salida en la posición OHM (óhmetro). Conmutando los campos, se pone la salida en la posición MUX (multiplexor) para medir los parámetros determinados con la selección anterior de Mux.

**+ 100** µ**a -** Al seleccionar OHM, una fuente de corriente constante entra en funcionamiento en las líneas de salida de CAL que se dirigen a cada placa analógica. La polaridad de esta corriente de 100 µA puede cambiarse de '+' a '-'. Esta fuente de corriente funciona entre los pares de electrodos para medir la resistencia de contacto con el relé OHM de una placa analógica.

La última línea de la pantalla se reserva para los mensajes de las teclas suaves de función (F):

## **ACAL**

El ADC entra en un proceso interno de calibración cada vez que el sistema se enciende, o antes de cada medida. Esto normalmente se hace de manera automática durante cada adquisición de

F6 datos. Para implementar la calibración manual del ADC pulse la tecla .

## **EJEMPLOS DE DIAGNÓSTICO**

#### **Ejemplo usando un canal analógico**

Procedimiento para determinar la temperatura dentro de la carcasa:

1. En el *Main Program Menu* (*Menú Principal del Programa*), pulse , **Utilities (Utilidades)**.  $\omega$ 2. Pulse **2. Pulse 2. Pulse 2. Pulse 2. Pulse 2. Pulse 2.** Diagnostics (Diagnósticos). El cursor está en el campo de Canal **Channel**; normalmente fijado en Channel 1. **NEXT FIELD** 3. Pulse para mover el cursor al campo **Power**. **SELECT DN** 4. Pulse para conectar el Canal 1. **NEXT FIELD SELECT DN** 5. Pulse otra vez **PgDn** para moverse al relé **CAL**. Pulse **End** para ponerlo en **IN**. El canal 1 estará ahora conectado a las entradas de calibración internas. 6. Pulse , **PREV** para moverse a la sección de calibrado de la pantalla de *Diagnostics*. **SELECT DN** End para poner la placa de calibración **ON**. 7. Con el cursor en el campo **Cal Pow OFF**, pulse **NEXT FIELD SELECT DN** para desplazarse hasta el campo **Mux Pow**, pulse End para mostrar **CAL.** 8. Pulse **NEXT FIELD NEXT FIELD NEXT FIELD SELECT DN SELECT DN**  $9$  Pulse  $PgDn$ Pg Dn para moverse al campo **Mux CAL**. Pulse Pg Dn End End para mostrar **Temp**. La temperatura aparece ahora en la línea de salida de ADC en la parte inferior de la zona derecha de la pantalla. Se mostrará algo similar a:  **31.650765C 2685** 

que se lee "31.7 grados Celsius, 2685 puntos contados". El receptor trabaja a temperaturas de entre  $-40$  y +60 °C.

**SELECT UP**

Regrese al campo **Mux** y pulse para mostrar **Mux CAL**. Ponga el selector de canal en el panel en la posición de Channel 1. La aguja seguirá un movimiento de vaivén a ritmo de 1 Hz. Esta es la frecuencia seleccionada por defecto durante el encendido, y puede leerla cuando Channel 1 está ON y el relé **Cal** en **IN**.

Para acceder a los campos de las tarjetas de sincronización o medida de tiempo, pulse  $\Box$ 

**PREV** y el cursor se posicionará en la línea **Freq.** Pulse o y aprecie el cambio de frecuencia en el movimiento de la aguja de acuerdo con la frecuencia seleccionada en este menú.

**SELECT UP**

**SELECT DN**

### **Ejemplo usando tres placas**

Suponga que está realizando una medida IP en el dominio del tiempo a 0,125 Hz con tres canales encendidos, y el dato del canal 3 parece extraño. Quiere comprobar, para asegurarse, que el receptor está trabajando correctamente, así que se mete en el programa de diagnósticos para testear el canal 3.

*1.* En el menú principal del programa, pulse  $\left(4\right)$ , **TDIP** para entrara en *TDIP Survey Program (programa de medida TDIP).* 

\$

2. Utilice los valores por defecto en el primer menú: medida **dipole-dipole**, modo **synchronous**, ganancia de ruido **noisy**, y **quiet** environment (ambiente tranquilo).

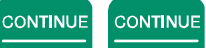

3. Pulse Enter Enter para pasar al *Channel Menu (Menú de Canal)* y encienda los canales 1,2 y 3.

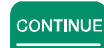

4. Pulse Enter otra vez para pasar al menú de *Data Acquisition Menu (Adquisición de Datos)*. Fije la frecuencia en **0.125 Hz**, y ponga el filtro de paso de banda **IN**, (por ejemplo 60 para activar la alimentación de los filtros de paso de banda de 60 y 180 Hz).

## **CONTINUE**

5. Pulse **Enter** para recoger un ciclo de datos. Éste será sólo ruido, pero muestra fácil las ganancias y el SP y ofrece números para analizar al programa de *Diagnostics.* Después **CONTINUE** 

de que el GDP adquiera los datos, pulse **Enter para guardarlos**.

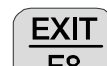

6. Pulse para abandonar el programa TDIP y regresar al menú principal *Main Program Menu*.

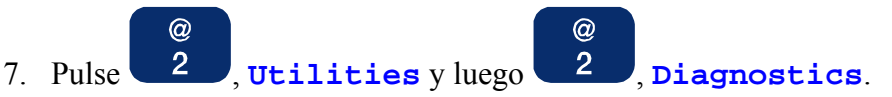

8. La pantalla debería ser ahora similar a la *Figura 17.2.(c)*:

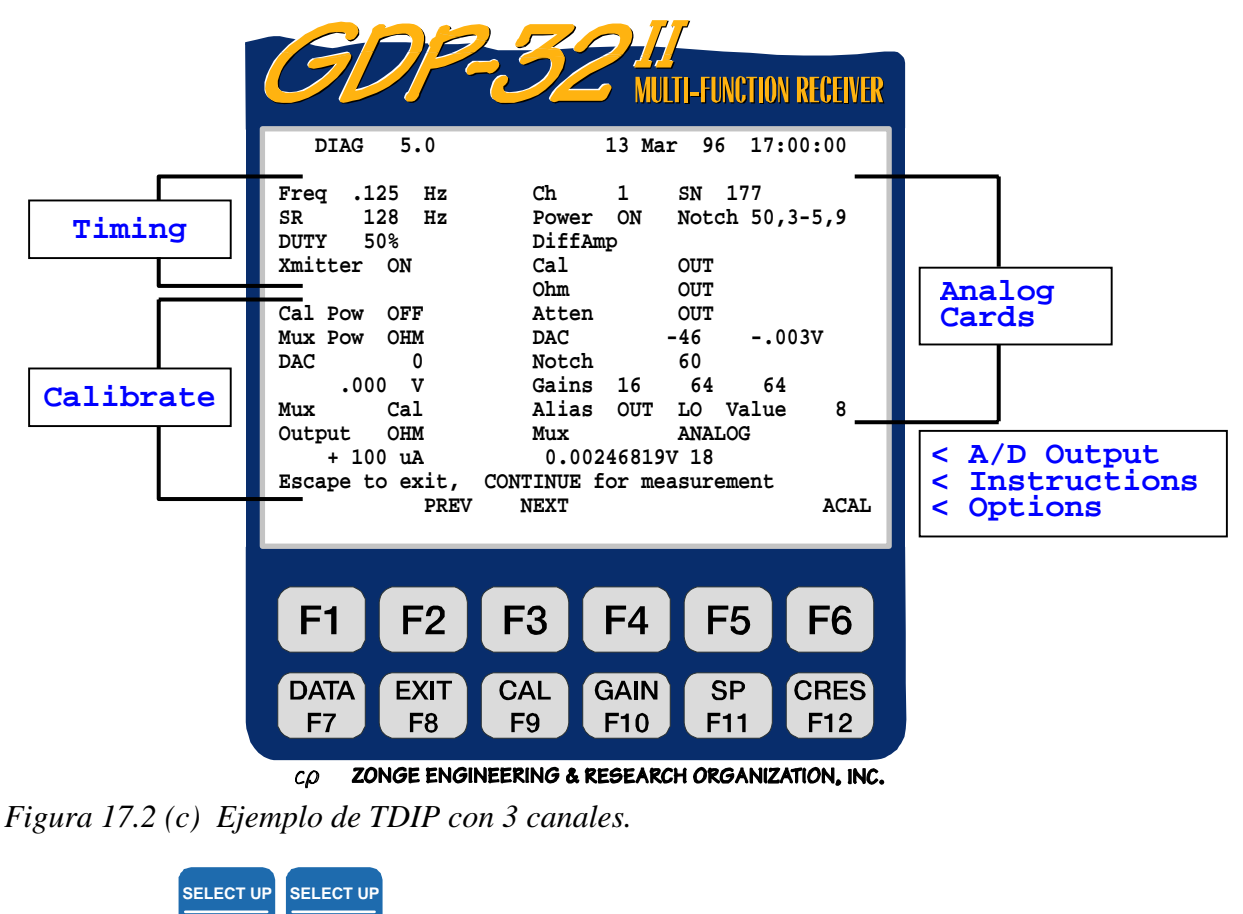

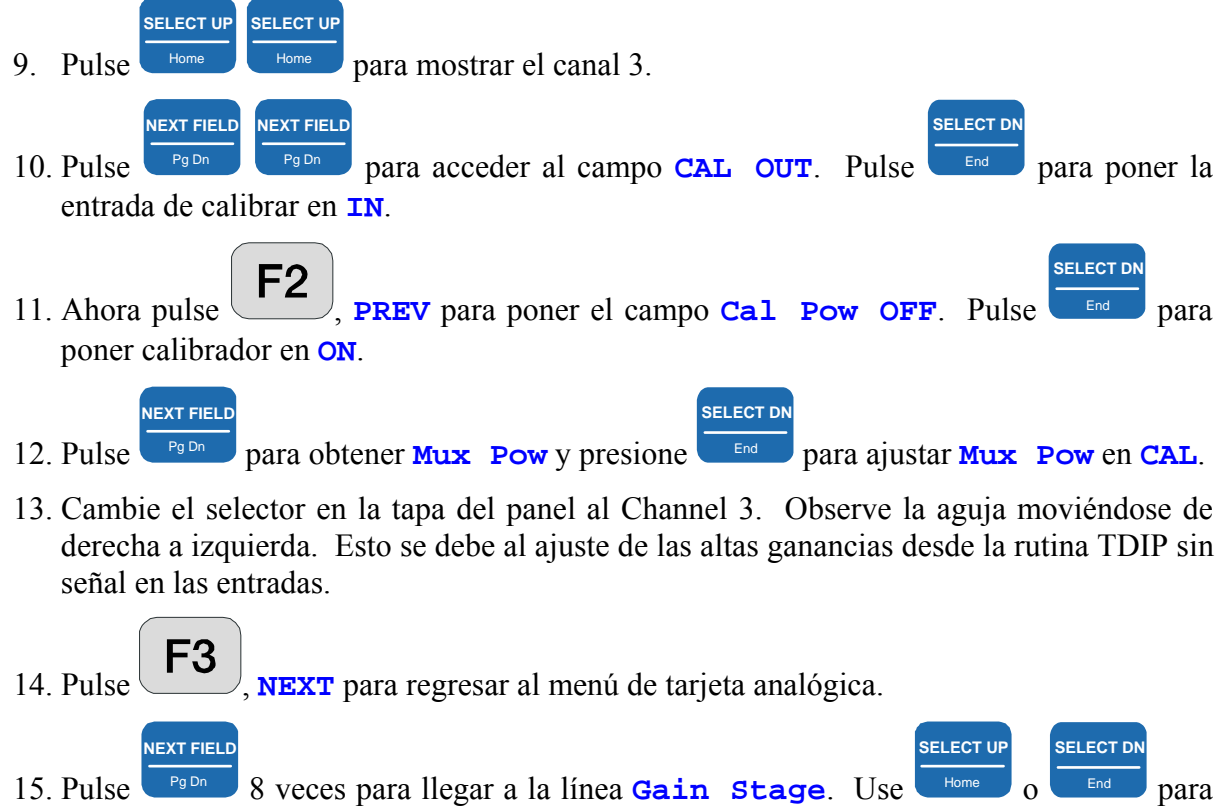

cambiar las ganancias de la primera etapa a **1**.

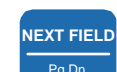

**SELECT UP** o **SELECT DN** End

16. Pulse **Pg Dn** para acceder a la ganancia de la segunda etapa. Use para cambiarla a **1**. En este punto, usted puede ajustar las ganancias y el **DAC (SP)** para mirar el efecto en el medidor.

Es buena idea que los operarios se familiaricen con el *Diagnostics Program (programa de diagnósticos)*. Estas rutinas les ofrecen una visión de cómo funcionan las placas de calibración y sincronización. Los clientes pueden acceder al programa de diagnósticos y para facilitar la resolución de problemas pueden solicitarlo por teléfono.

Si tiene cualquier duda sobre este programa, no dude en contactar con nuestra oficina.

## **DIAGNÓSTICO NANOTEM (PARA LA PLACA 194)**

El programa de diagnósticos NanoTEM es una versión abreviada del programa de diagnósticos principal, y es válido cuando hay instalada una placa NanoTEM.

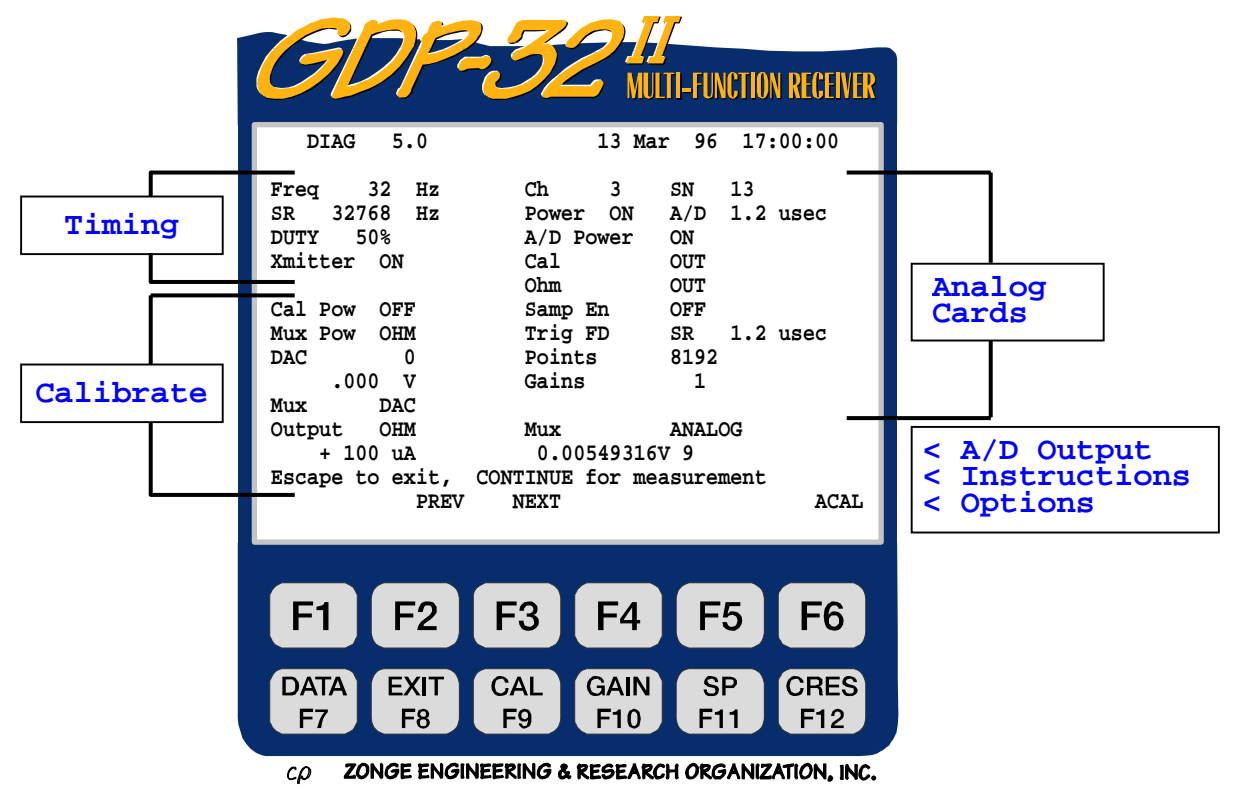

*Figura 17.2 (d) Ejemplo de NanoTEM.* 

En la pantalla de arriba, al canal 3 se ha puesto en **ON**.

Advierta que los parámetros de sincronización (medida de tiempo o Timming) y calibración son los mismos que para la pantalla de diagnóstico de la placa estándar analógica, pero que la parte derecha se ha configurado sólo para la tarjeta NanoTEM.

#### **Power ON**

Pone la alimentación a la placa **ON** y **OFF**.

#### **A/D 1.2 usec**

La alta velocidad A/D y firmware que han sido instalados en esta placa, permiten un un periodo de muestreo de 1.2 µs.

#### **A/D Power ON**

La alimentación A/D se enciende automáticamente al seleccionar **Power ON** pero la alimentación A/D puede apagarse con esta selección (**A/D Power OFF**).

#### **Cal OUT**

Conecta (**IN**) o desconecta (**OUT**) la señal de entrada de calibración signal input desde la placa de calibrar.

#### **Ohm OUT**

Conecta (**IN**) o desconecta (**OUT**) la conexión del óhmetro para medir resistencia de contacto.

#### **Samp En ON**

Habilita (**ON**) o desabilita (**OFF**) el circuito de velocidad de muestreo en la tarjeta NanoTEM. Se usa junto con **Trig**.

#### **Trig TD**

Habilita la toma de datos hasta que el transmisor es apagadof (Dominio del tiempo - **TD**) o al inicio de un ciclo positivo (Dominio de la frecuencia - **FD**).

#### **SR 1.6 usec**

El operario puede elegir periodos de muestreo de 1.2 o 1.6 microsegundos.

#### **Points 8192**

El número de puntos de media para el voltaje calculado que se muestra en la línea de salida A/D.

#### **Gains 1**

La ganancia fijada para la tarjeta NanoTEM está limitada a x1, x2, x4, x8, o x16.

#### **Mux Analog**

La entrada mux al conversor A/D puede elegirse de entre:

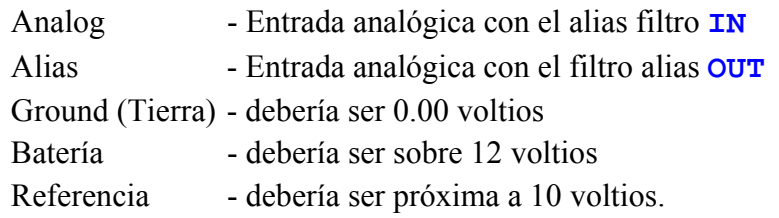

*NOTA: Para abandonar el modo de diagnóstico y regresar al Main Program Menu (Menú* 

STOP AVG *Principal), pulse* 

## **17.2 MANEJO DE TARJETAS Y EPROMS**

Todas las tarjetas receptoras se pueden quitar y reinsertar en la placa madre fácilmente.

Antes de manejar, quitar o insertar cualquier placa (tarjeta), ponga el receptor sobre una almohadilla anti-estática y sujete una cadena como toma de tierra entre su brazo y el ribete del puerto **COM** en el *Analog I/O Panel*, o entre usted y la almohadilla anti-estática. Esta tierra de referencia minimiza la posibilidad de que una descarga estática pueda destruir los circuitos integrados de las placas.

### **QUITANDO E INSERTANDO TARJETAS**

*NOTA: Siempre desconecte la alimentación (power* **OFF***) antes de quitar o insertar cualquier placa o tarjeta.* 

### **Acceso a la Placa y Extracción, Carcasa Pequeña**

- 1. Quite el panel lateral **Analog I/O**.
- 2. Uno o más cables deberán ser desconectados para facilitar el acceso a las tarjetas. Las placas analógicas están aseguradas por medio de una barra de contención en la parte superior e inferior de la ranura donde se aloja la tarjeta. La barra va sujeta con dos tornillos.
- 3. Tras quitar la barra de contención, desconecte los cables de entrada de las placas analógicas y la placa de calibración y sincronización, y con cuidado tire de la placa hacia usted.

### **Acceso a la Placa y Extracción, Carcasa Grande**

- 1. Abra el estuche de la batería (*Battery* case).
- 2. Desconecte el conector Molex que conecta las baterías a la cinta terminal montada en el panel de aluminio de acceso al estuche de la tarjeta analógica.
- 3. Quite los 12 tornillos de cabeza Phillips del estuche inferior del panel, y luego quite el panel.
- 4. Desconecte los cables de entrada de las placas analógicas (BD183) y de la placa de calibración y sincronización (BD244 or BD288).
- 5. Si va a quitar la placa de sincronización y calibración board, desconecte también los otros cables.
- 6. Una vez que los cables hayan sido desconectados, quite las tarjetas tirando con cuidado de ellas hacia usted.

### **Inserción de Placas**

*NOTA: Las placas están conectadas a la placa base con un conector de 64-pin. Estos conectores y los conectores donde encajan van polarizados, así que no pueden insertarse incorrectamente.* 

- 1. Localice la ranura apropiada del bus. Las placas en el estuche de la tarjeta analógica del GDP-32<sup>II</sup>, tanto con estuche grande como pequeño, están orientadas para que el lado del componente de la placa aparezca de frente cuando usted mire dentro del estuche de la tarjeta.
- 2. Asegúrese de que la placa mira a la dirección correcta antes de insertarla.
- 3. Deslice la placa por los raíles guía de nylon y presiónela hasta que esté firmemente asentada en el conector de bus.
- 4. Asegúrese de que todas las tarjetas están en el sitio correcto.
- 5. Vuelva a conectar todos los cables, asegurándose de que todos ellos están conectados en el orden adecuado.
- 6. Cuando reemplace las placas analógicas, empuje para que el conector del cable negro entre en su ranura azul. El conector que conserva abrazaderas debería estar montado sobre el borde del conector negro para evitar desplazamientos accidentales. Si no se montan uno sobre el otro, mueva un poco el conector para asegurarse de que está colocado de manera firme. Tenga cuidado de no doblar ninguno de los pines.

*Esta página ha sido dejada en blanco de forma deliberada* 

## **17.3 PROBLEMAS CON PLACAS DIGITALES**

El GDP-32<sup>II</sup> tiene un diseño modular. Una ventaja del diseño modular es que los problemas con las placas se resuelven simplemente insertando un placa de reemplazo. Las placas originales reparadas son luego guardadas por Zonge Engineering para reparar placas similares. Este método ahorra un tiempo valiosísimo.

*NOTA: Todas las placas digitales son sensibles a descargas estáticas, así que asegúrese de utilizar una estera y correa para hacer de tierra cuando maneje las placas.* 

## **LA PLACA DE CALIBRACIÓN Y SINCRONIZACIÓN (TIMING BOARD)**

La placa de calibración y sincronización (BD244 or BD288) proporciona la referencia para las formas de onda en el dominio del tiempo y en el de frecuencia para las formas de onda empleadas por el GDP-32<sup>II</sup>. Vea la *Seccion 17.1* para instrucciones sobre el uso del programa de diagnósticos (*Diagnostics Program***)** para solución de problemas. Las placas defectuosas deben reemplazarse. *No intente reparar una placa defectuosa.*

*NOTA: No encienda el receptor a no ser que la placa de Calibración y Sincronización esté enchufada al estuche de la placa analógica, y que todas las conexiones de cableado de la placa estén hechas.* 

## **PANEL FRONTAL DE MONTAJE (PLACAS MPU Y BD287)**

El *Montaje del Panel Frontal* (vea la *Figura 16.2 (a)*) incluye el panel con su teclado de membrana, el display, la placa MPU, disco duro, memoria, LAN, y la placa BD287.

La placa BD287 ejecuta todas las funciones digitales periféricas que no están disponibles directamente en la placa MPU. Van incluidos en la BD287 las ranuras para las tarjetas MPU y Flash RAM.

Las placas defectuosas deberían reemplazarse. *No intente reparar una placa defectuosa.*

## **17.4 PROBLEMAS CON PLACAS ANALÓGICAS**

Las placas analógicas se chequean fácilmente para un correcto funcionamiento con el software de Diagnósticos (Vea la *Seccion 17.1*). Las placas defectuosas deberían reemplazarse. *No intente reparar una placa defectuosa.*

## **QUITANDO PLACAS ANALÓGICAS**

- 1. Desconecte los cables de entrada de la placa de sincronización/calibrado y las tarjetas analógicas.
- 2. Tire de la placa hacia fuera del conector de bus.

## **REEMPLAZO DE PLACAS ANALÓGICAS**

- 1. Asegúrese de que los componentes de la placa miran de frente cuando usted mira dentro del estuche de la placa. Vea la *Seccion 17.2*.
- 2. Inserte la placa de reemplazo.
- 3. Vuelva a conectar los cables de entrada a cada tarjeta analógica y a la tarjeta de sincronización/calibrado. Asegúreses de que las tarjetas analógicas están conectadas en orden.

Para que todas las placas funcionen correctamente, todas las placas deben estar enchufadas y conexionadas consecutivamente, sin olvidar ninguna placa o conexión.

*NOTA: Antes de intentar depurar los problemas de cualquiera de las placas, llame a la oficina de Zonge en Tucson, o envíenos un fax o mensaje por email describiendo el problema. Nuestro personal estará encantado de ayudarle con cualquier problema referente a nuestros equipos.* 

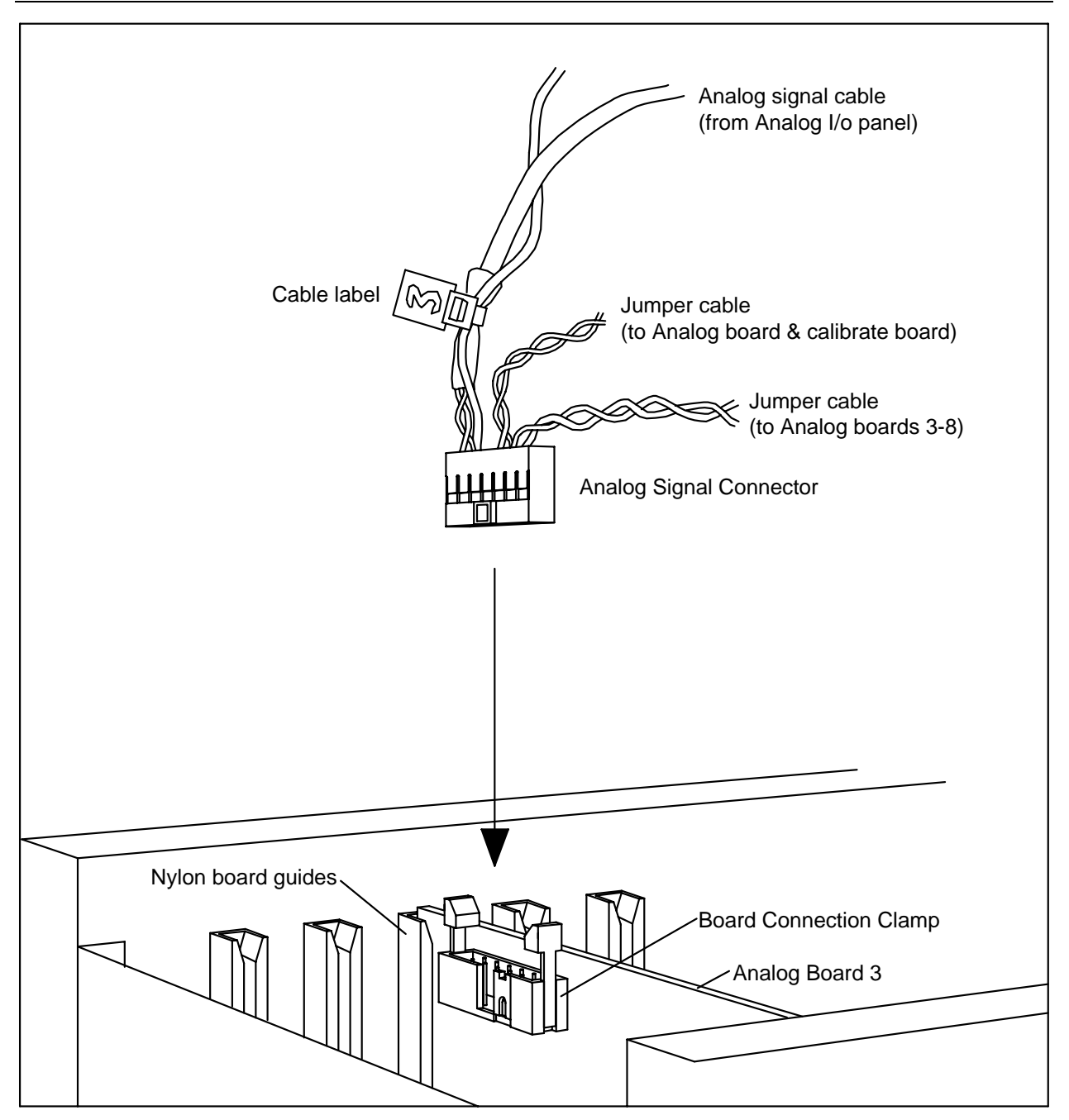

*Figura 17.3 Conexión del cable Jumper a la placa Analógica* 

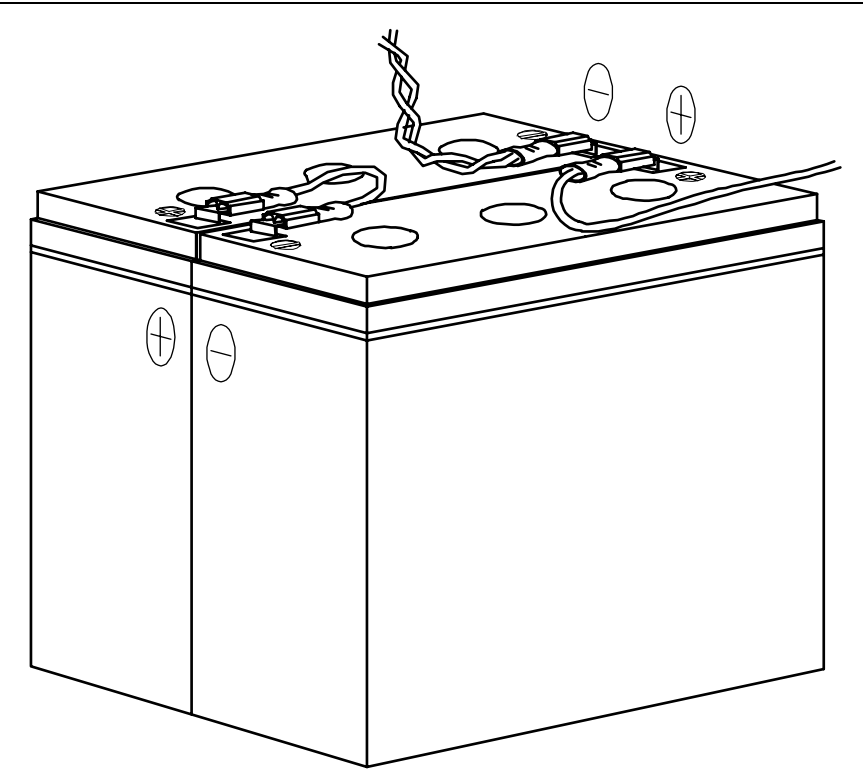

*Figura 17.4 (a) - Configuración del cableado de las baterías para GDP-32IIT con carcasa pequeña.* 

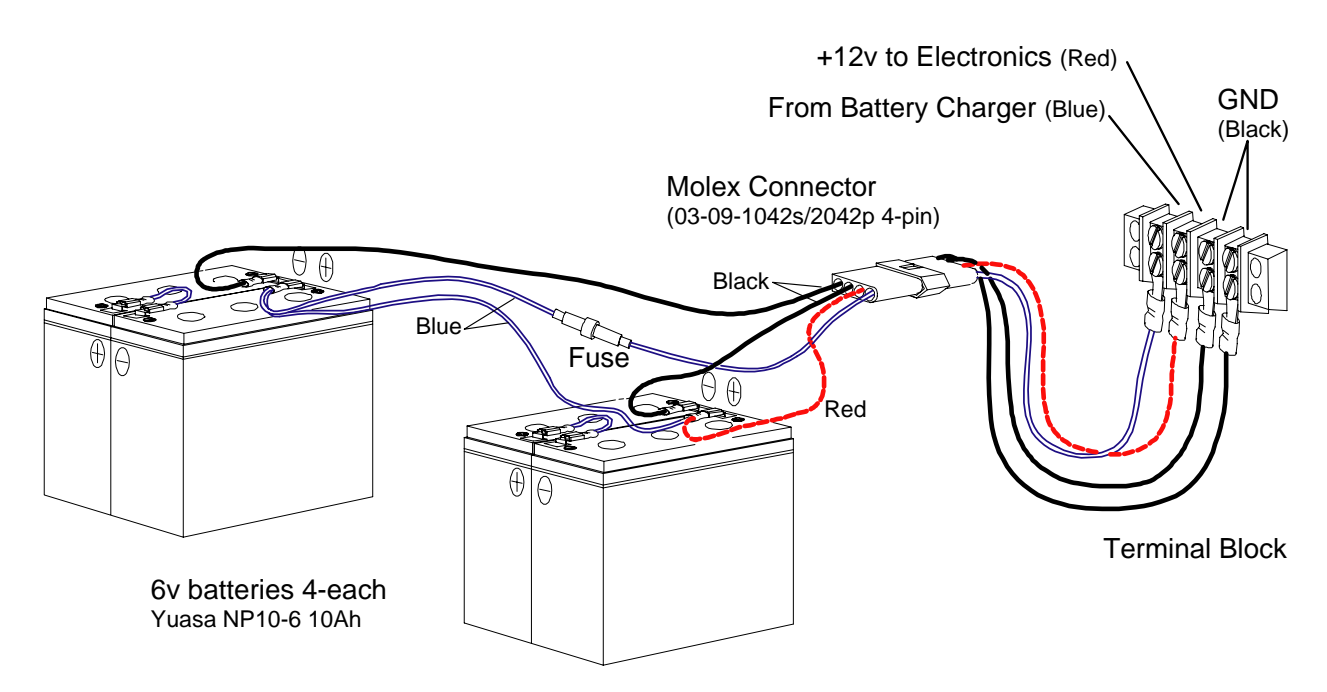

*Figura 17.4 (b) - Configuración del cableado de las baterías en el GDP-32II con carcasa grande.* 

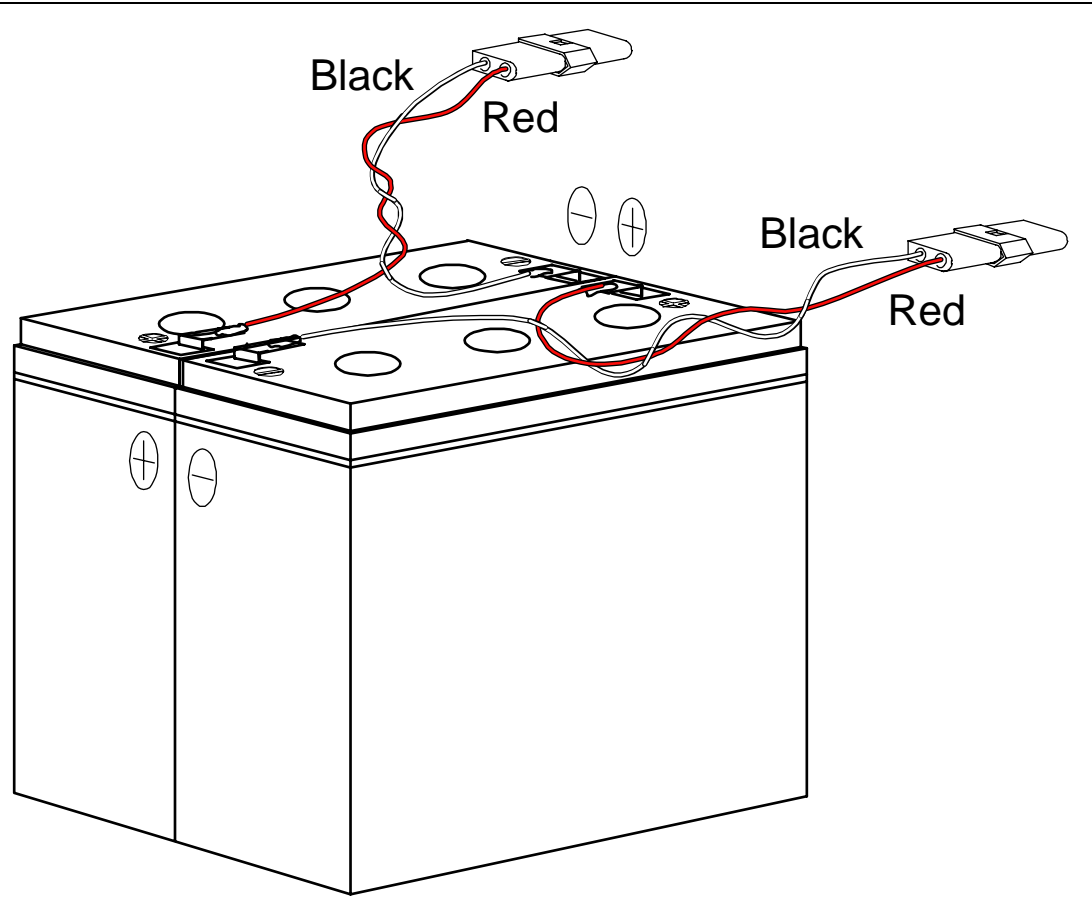

*Figura 17.4 (c) – Configuración de las conexiones de los cables para las baterías en el GDP-32IIT con carcasa pequeña.* 

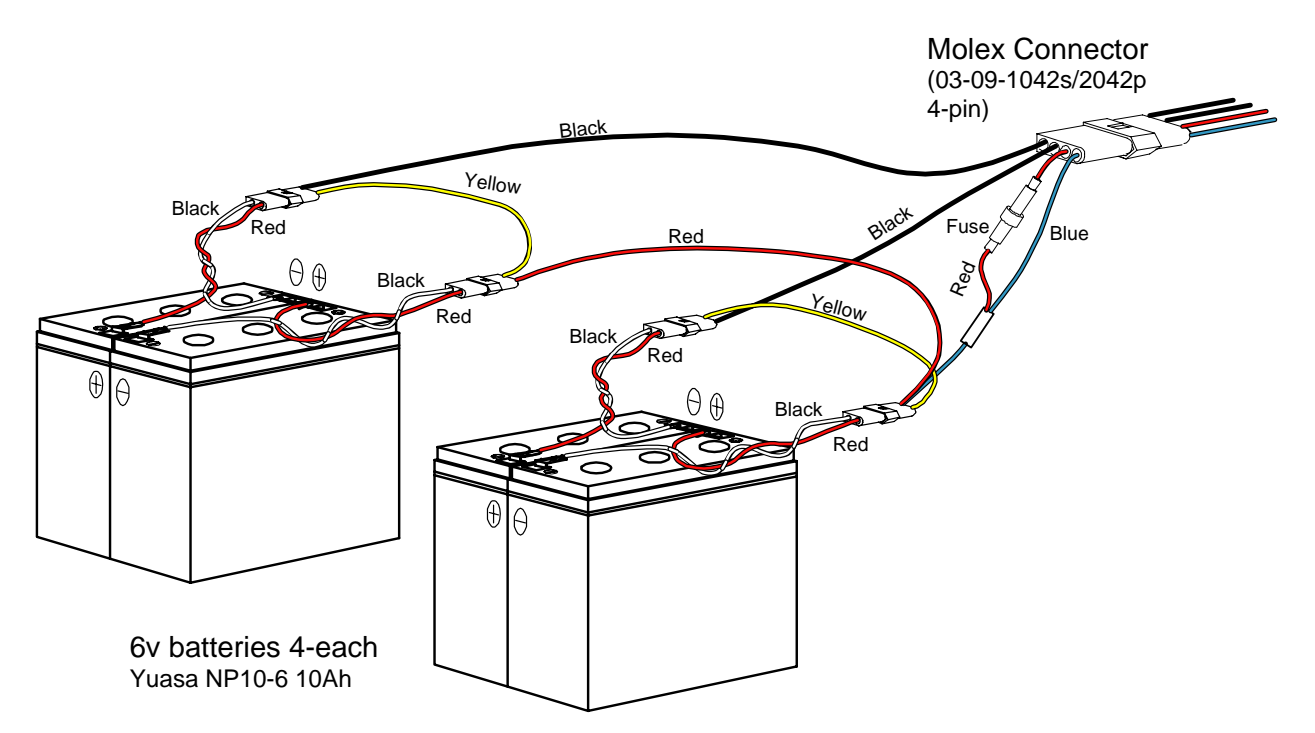

*Figura 17.4 (d) – Configuración de las conexiones de los cables para las baterías en el GDP-32II con carcasa grande.* 

## **17.5 PROBLEMAS DE BATERÍA Y ENERGÍA**

## **SOLUCIÓN DE PROBLEMAS DE ENERGÍA**

Hay dos tipos fundamentales de problemas de energía:

- Bajo voltaje de la batería
- Voltajeo 0 de la batería medido por el receptor

### **Bajo Voltaje De La Batería**

Si el receptor está funcionando, queda algo de energía en la batería. Cuando el voltaje cae por debajo de 10.6 V o sube por encima de 15.5v, el *Cortacircuitos Electrónico* se activa y la energía hacia el receptor se corta. El cortacircuitos también se activa ante una situación de sobrecarga (p.ej.  $1 \geq 3$  A).

Una vez que la situación de defecto se elimina (p.ej., se cargan completamente las baterías), el cortacircuitos debería permanecer inactivo cuando se reanude la alimentación.

El voltaje actual puede comprobarse en cualquier momento con el *Programa de Diagnósticos* (*Seccion 17*), o usando un voltímetro para medir el voltaje en el conector **BATTERY CHARGE** del panel **Control I/O**. Vea la *Figura 17.7*.

### **Verificación del Cortacircuitos Electrónico (U35, BD287)**

El *Cortacircuitos Electrónico* apaga la alimentación de energía cuando existe una condición de defecto. Si el **Crystal LED** en el panel frontal no se ilumina del todo o sólo se enciende momentáneamente, siga los pasos que se indican abajo para aislar el problema:

- 1. Asegúrese de que las baterías están completamente cargadas y de que el fusible en el compartimento de la batería está bien.
- 2. Desconecte el cable azul de cinta ancho en la placa madre que conecta el panel frontal a la placa madre. Desconecte el cable de alimentación a 3 hilos rojo/azul/negro del conector Molex de 3 pines. Esto desconecta el montaje del panel frontal de la sección analógica y de tiempo del receptor.
- 3. Ponga el receptor en **ON** con el botón **Power Button** en el **CONTROL I/O Panel**.

#### **Si el Crystal LED Permanece Iluminado:**

## POWER

Pulse el botón **ON/OFF** en el panel frontal para ver si la placa MPU carga y muestra el logo de Zonge. Si se muestra el logo de Zonge, el cortacircuitos está trabajando correctamente. Esto indica que hay un problema con el *Submontaje de la Jaula de la Tarjeta Analógica*.

- 1. Ponga el receptor en **OFF**.
- 2. Vuelva a conectar el cable azul de la placa madre y el cable rojo/azul/negro de alimentación, y prepare el receptor para quitar las tarjetas analógicas.
- 3. Tire de la tarjeta de sincronización y afloje cada tarjeta analógica de su alojamiento en la placa madre. No es necesario quitar las placas por completo.
- 4. Reinserte la tarjeta de sincronización y ponga el receptor **ON**. Si el receptor no se enciende, probablemente haya un cortocircuito en la tarjeta de sincronización y necesita ser reparada.
- 5. Suponiendo que la tarjeta de sincronización funcione bien, reinserte la tarjeta analógica del canal 1 y ponga el receptor a **ON**. Si el receptor no se enciende, extraiga la tarjeta analógica completamente fuera del receptor y reinserte la tarjeta analógica del canal 2 y encienda el receptor.

6. Continúe con este proceso hasta que el receptor se ponga **ON** y **OFF** con todas las tarjetas en el receptor. Envíe las tarjetas defectuosas a Zonge Engineering para que sean reparadas.

## **Si el Crystal LED brilla brevemente:**

Observe cuidadosamente para determinar si el **Crystal LED** brilla brevemente cuando la alimentación se programa. Si lo hace, es una indicación de que el cortacircuitos electrónico está funcionando y de que hay un problema con BD287. Quite la placa del panel frontal (BD287) e inspeccione la resistencia de 0.08 ohm (**R3**) que está junto al fusible (**F1**). Reemplace **R3** si muestra signos de agotamiento.

## **Si el Crystal LED no se ilumina:**

Si el **Crystal LED** aparece totalmente apagado, el chip del cortacircuitos puede que esté dañado. Intente reemplazar el **U35** (UC2543) un circuito integrado alojado en BD287 (Vea la Figura 16.4). Si esto no funciona, vea la siguiente discusión sobre hacer un bypass al cortacircuitos electrónico, o contacte con Zonge Engineering u otro centro de servicio autorizado para información sobre reparaciones.

## **Hacer un Bypass al Cortacircuitos Electrónico**

Acuda a las siguientes instrucciones en el caso extraño de que sea necesario hacer un bypass al *Cortacircuitos Electrónico*:

Si el chip del cortacircuitos (**U35, UC2543**) está bien pero no detecta la resistencia actual (**R3**, 0.08 ohm), y no tiene una para reemplazarla, un pequeño trozo de cable puede colocarse en lugar de **R3**. Esto permitirá que funcione el receptor, pero se perderá la capacidad de detectar sobrecargas. La resistencia de 0.08 ohm debería sustituirse lo antes posible.

Si el chip del cortacircuitos no está funcionando, debe seguir los siguientes pasos para seguir utilizando el receptor por un periodo de tiempo limitado.

*Advertencia: al quitar* **U35** *, como se explica más abajo ,el receptor permanecerá en un estado continuo de* **ON***. La única manera de apagarlo es desconectando las baterías en el compartimento de baterías.* 

- 1. Quite el chip del *Cortacircuitos Electrónico* de su alojamiento (**U35**, BD287; vea la *Figura 16.4* para localizar el chip).
- 2. Gire el botón **POWER ON/OFF** en el panel **CONTOL I/O Panel**. Si el **Crystal LED** no se enciende, hay un problema en la placa BD287. Contacte con Zonge Engineering en Tucson.

**POWER** 

- 3. Si el **Crystal LED** en el panel frontal se enciende, pulse **ON/OFF** en el panel frontal. Si la placa MPU es capaz de cargar y mostrar el logo de Zonge, entonces probablemente el panel frontal esté bien (con la excepción del chip del cortacircuitos **U35** y, posiblemente **R3**) y el problema fundamental resida en algún sitio más. O el problema podría ser un suceso único generado por una combinación de eventos junto con una situación de bajo nivel de batería.
- 4. El cortacircuitos debería ser reemplazado inmediatamente. Sin embargo, como mucho, si el problema fuera localizado y solucionado, el GDP-32<sup>II</sup> trabajaría eficazmente con un bypass en el cortacircuitos electrónico.

*Otra advertencia: ¡Una vez que se ha quitado* **U35***, la única manera de apagar la alimentación es desconectando las baterías!* 

### **Verificación de las conexiones de la batería**

Un voltaje cero en la batería puede indicar que hay un cable a la batería desconectado o un fusible fundido. Compruebe los fusibles, después entre en el compartimento de baterías y compruebe que hay buena conexión entre los terminales de cada batería, el conector Molex blanco de 3 pines, y el bloque terminal (en el GDP-32II de carcasa grande) como se muestra en la *Figura 16.8(b)*.

### **Verificación del compartimento de la batería**

Si continúa, el voltaje cero de la batería compruebe en el compartimento de la batería lo siguiente:

- Baterías insertadas incorrectamente
- Hay agua en el compartimento
- Baterías en mal estado

#### **Verificación de una batería en mal estado**

Si usted está en el campo y desea seguir haciendo el trabajo de campo sin interrupción, reemplace las baterías como se describe abajo.

Para comprobar si una batería está agotada o con bajo voltaje directamente:

- 1. Siga las instrucciones anteriores para acceder al compartimento de baterías.
- 2. Use un voltímetro para comprobar el voltaje de cada batería. Si está completamente cargada, debería ser aproximadamente 6.8 voltios. La batería no es operativa si no se carga si el voltaje es menor de 5.8 voltios.

## **REEMPLAZAR LAS BATERÍAS**

Las baterías pueden cargarse cientos de veces. Suele ser una buena práctica reemplazar todas las baterías si una funciona mal.

Si necesita energía de baterías para apoyar las baterías agotadas en el campo, enchufe una batería de 12 voltios en el puerto **Battery Charge Port** usando un cable especial disponible en Zonge Engineering. ASEGÚRESE DE QUE LA POLARIDAD ES CORRECTA: PIN **A** ES EL POSITIVO 12V, PIN **B** ES EL NEGATIVO.

### **Reemplazar las Baterías sin perder energía – Carcasa grande**

Si llega energía al receptor pero las baterías están llegando a un nivel bajo, puede reemplazarlas mientras retiene energía (así manteniendo la sincronización con el controlador del transmisor XMT-32). Esto se consigue con un juego aparte de baterías montadas sobre un panel de repuesto conectadas con el conector apropiado.

- 1. Deje las baterías usadas enchufadas.
- 2. Enchufe el pack de baterías de repuesto cargadas al conector **J2** (*Figura 16.7(c)*).
- 3. Desconecte las baterías usadas del conector **J1**. Ahora el receptor estará alimentado por el pack de baterías de repuesto.
- 4. Conecte el nuevo compartimento de baterías al receptor. El receptor ya está preparado para reanudar su funcionamiento.

### **Reemplazo de baterías defectuosas – Carcasa pequeña**

Las baterías para la caja pequeña  $GDP-32<sup>II</sup>T$  están bien sujetas en el compartimento para baterías, accesible al retirar el panel frontal.

- 1. Quite los quatro tornillos sujetando la tapa al compartimento de baterías.
- 2. Levante cada batería y retire las agarraderas que conectan el cable de la batería a la batería. Observe que algunas baterías pueden tener los sujetacables soldados a las agarraderas de la batería.
- 3. Reemplace las antiguas baterías con dos baterías nuevas de plomo ácido selladas de 10.0 A-h, 6 V (YUASA Type NP10-6).

#### **Reemplazo de baterías defectuosas - Carcasa grande**

- 1. Use un objeto no metálico para levantar cuidadosamente haciendo palanca cada elemento (pila) de modo que pueda agarrarla y quitarla.
- 2. Reemplace las antiguas baterías con quatro baterías nuevas de plomo ácido, selladas de 10.0 A-h, 6 V (YUASA Type NP10-6).
- 3. Observe que algunas baterías pueden tener los sujetacables soldados a las agarraderas de la batería.

## **17.6 PROBLEMAS DE SINCRONIZACIÓN**

## **FALLO AL RESETEAR O AJUSTAR LA FRECUENCIA**

La incapacidad para ajustar la frecuencia del receptor correspondiente al controlador del transmisor, o para sincronizar (resetear) el receptor y el controlador del transmisor, pueden tener varias posibles causas:

#### **Cable de Sincronización Defectuoso**

A veces el cable de sincronización se puede enrollar, o los pins aflojarse o romperse. La mejor forma de solucionar este problema es sustituir el cable por uno de repuesto y ver si el problema se corrige.

Si debe repararse el cable, compruebe la continuidad y la designación de pines con el diagrama de la *Figura 17.5*. O pida a Zonge Engineering un cable de repuesto.

#### **Tiempo de Calentamiento Insuficiente**

Los relojes de cristal no se estabilizan a la frecuencia adecuada a no ser que se les aplique calor durante al menos 60 minutos para calentarlos.

### **Frecuencias muy dispares en los Osciladores de Cristal**

Si las frecuencias del oscilador de cristal son tan dispares que las frecuencias no pueden igualarse ajustando el circuito electrónico de puesta a punto en el GDP-32<sup>II</sup> y el "recortador" del potenciómetro del oscilador en el XMT-32, la solución es ajustar el "recortador"mecánico bien en los cristales del GDP-32<sup>II</sup> o del XMT-32.

Este problema no debería suceder con un GDP-32<sup>II</sup> y un XMT-32 que estén configurados conjuntamente como un sistema, ya que las frecuencias se ajustan antes de comenzar<sup>1</sup>. Pero si usted trabaja con un receptor nuevo y un controlador antiguo (p.ej. un GDP-32<sup>II</sup> y un antiguo XMT-16), puede aparecer un problema al ajustar las frecuencias debido al envejecimiento relativo de los dos cristales. $<sup>1</sup>$ </sup>

<u>.</u>

*<sup>1</sup> Vea la nota a pie de página en la página 16.23: GDP-32II Diseño, Placa de Calibrado y Sincronización, Sección de Sincronización, Generador de Frecuencia* 

## **AJUSTE MECÁNICO DE CRISTALES**

Casi nunca se da la necesidad de ajustar mecánicamente los osciladores de cristal. Intente siempre ajustar los osciladores de cristal primero electrónicamente (*Sección 6.2*). Si es necesario un ajuste mecánico, empiece ajustando el cristal en el XMT.

*NOTA: Siempre es mejor contactar con un ingeniero de Zonge antes de intentar realizar ajustes mecánicos.* 

### **Ajuste Mecánico del cristal del XMT-32**

Después de que tanto al receptor como al controlador del transmisor se les haya suministrado energía durante al menos 60 minutos, el siguiente procedimiento puede seguirse para ajustar el disparo mecánico de los cristales:

- 1. Fije el cristal de ajuste de 20 vueltas en el XMT a su punto medio (gire el tornillo ranurado 20 vueltas completas en un sentido, luego gire el tornillo 10 vueltas completasen el sentido opuesto). Esto proporciona el máximo rango de ajuste eléctrico una vez hecho el ajuste mecánico.
- 2. Ponga el interruptor de encendido del XMT en **OFF**.
- 3. Afloje los 4 tornillos en el lado derecho del panel frontal y quite la batería.
- 4. Quite los 6 tornillos que sujetan el panel frontal izquierdo y cuidadosamente levántelo y también las placas fuera de la caja.
- 5. Localice el cristal y el agujero de acceso del ajuste mecánico.
- 6. Con un destornillador plano, quite cuidadosamente el tornillo del agujero de ajuste localizado en el centro de la base del cristal (situado cerca del conector coaxial de salida).
- 7. Sujete la batería y ponga el interruptor de Power en la posición **ON**. Espere al menos 15 minutos para que el cristal se caliente de nuevo.
- 8. Conecte el cable de sincronización entre el GDP- $32^{\text{II}}$  y el XMT-32.
- 9. Configure el selector BATT/PHASE del XMT-32 a PHASE, y observe el movimiento en el medidor debido a las diferencia en la frecuencia de los cristales.
- 10. Use la herramiento de recorte de plástico proporcionada con el GDP-32 $^{\text{II}}$  para ajustar el vaso mecánico dentro del bote de cristal. Con mucho cuidado gire el vaso sobre ¼ en una dirección y luego en la otra para determinar en qué dirección debería girarse para poner los dos cristales en sincronismo.
- 11. Ajuste el recortador mecánico para detener el movimiento en el fasímetro o medidor de fase. Éste nunca debería girar más de ½ vuelta en cada dirección. Si se necesita más movimiento, podría indicar un cristal defectuoso bien en el GDP-32<sup>II</sup> o en el XMT-32.
- 12. Espere alrededor de un minuto para determinar si el ajuste es estable. Si el movimiento en el fasímetro se abrevia, con sumo cuidado ajuste el trim o "recortador" mecánico para detener el movimiento.
- 13. APAGUE EL INTERRUPTOR "POWER", reponga el tornillo cubriendo el orificio de ajuste, y vuelva a poner el XMT-32 junto de nuevo.
- 14. Encienda el interruptor de Power (**ON**) y espere 10 minutos antes de intentar sincronizar las dos unidades otra vez.

## **Ajuste Mecánico del cristal del GDP-32II caja pequeña**

Después de haber aplicado energía al receptor y al transmisor durante al menos 60 minutos, el procedimiento siguiente puede usarse para ajustar el "recortador" mecánico en los cristales:

- 1. Ajuste el cristal de 20 vueltas en el XMT a su punto medio. Esto proporciona el máximo rango de ajuste eléctrico una vez hecho el ajuste mecánico.
- 2. Ponga el "recortador" eléctrico en el GDP-32 $^{\text{II}}$  en su punto medio. Para hacer esto,

\$ primero métase en el menú **Utilities** y pulse **4) Synchronize to XMT**. **CONTINUE** CONTINUE **SELECT DN** Pulse Enter **Enter para entrar en el menú Adjust crystal**. Pulse hasta que los beeps cambien de un ritmo de repetición bajo a uno alto. Esto le sitúa en el rango **SELECT UP** más exterior del ajuste electrónico. Ahora presione repetitivamente durante 25 cuentas (beeps). Esto le situará en la mitad del rango de ajuste.

STOP AVG

- 3. Pulse **Escape** para salir del Programa de Utilidades y apague el receptor de la manera correcta. Ponga el botón **POWER ON/OFF** en el **Control I/O Panel** en **OFF**. La luz roja del cristal se apagará.
- 4. Retire los 12 tornillos que sujetan en la parte inferior el *Panel Frontal*.
- 5. En el montaje del panel frontal, desconecte con mucho cuidado el cable ancho azul de cinta y el cable multicolor, ambos van a la caja de tarjetas de la placa madre. Desconecte también el cable sencillo negro de tierra del conector de cable sencillo.
- 6. Doble el montaje del panel frontal hacia la izquierda sin desconectar más cables. Asegúrese de que tiene algo para que el panel frontal descanse o se apoye sobre el lado izquierdo del receptor (una pila de libros o algo similar).
- *7.* El cristal se sitúa a la izquierda de la caja de tarjetas y a lo largo del lateral del alojamiento de baterías, o en la parte superior de éste.
- 8. Use un destornillador plano para cuidadosamente quitar el tornillo del orificio de ajuste situado en el centro de la base del cristal (al lado del conector de salida coaxial).
- 9. Ponga el botón **POWER ON/OFF** a **ON**. Espere al menos 15 minutos para que el cristal se caliente de nuevo.
- 10. Conecte el cable de sincronización entre el GDP- $32^{\text{II}}$  y el XMT-32.
- 11. Ponga el interruptor **BATT/PHASE** en el XMT-32 a **PHASE**, y observe el movimiento en el medidor debido a las diferencia de frecuencia entre los cristales.
- 12. Use la herramienta de corte de plástico proporcionada con el GDP-32<sup>II</sup> para ajustar el vaso de recorte mecánico dentro del bote de cristal. Con sumo cuidado gire el vaso 1/4 de vuelta en una dirección y luego en la otra para determinar en qué dirección debería girarse para sincronizar los dos cristales.
- 13. Ajuste el "recortador" mecánico para detener el movimiento en el fasímetro. Este normalmente debería abarcar menos de 1/2 vuelta en cada dirección. Si se necesita más de un giro, ello podría indicar que tiene un cristal defectuoso bien en el GDP-32 $^{\text{II}}$  o en el XMT-32.
- 14. Espere sobre un minuto para determinar si el ajuste es estable. Si se acorta el movimiento en el fasímetro, con mucho cuidado ajuste el "recortador" mecánico para detener el movimiento.
- 15. PONGA EL BOTÓN **POWER ON/OFF** EN **OFF**, reponga el tornillo cubriendo el orificio de ajuste, y coloque el receptor de nuevo.
- 16. Encienda (power **ON**) y espere 10 minutos antes de intentar afinar la frecuencia del cristal. Sincronice las dos unidades ejecutando la opción **Synchronize to XMT** en

el programa de *Diagnostico* del GDP-32<sup>II</sup> (Pulse **en el menú principal**, *Main Menu*).

El procedimiento anterior debería permitir precisar la sincronización una vez más.

## **Ajuste Mecánico del cristal del GDP-32II carcasa grande**

Después de haber aplicado energía al receptor y al controlador del transmisor durante al menos 60 minutos, el procedimiento anterior puede seguirse para ajustar el "recortador" mecánico. El cristal en la configuración con caja grande va montado sobre la placa de sincronización y calibración. La placa está situada en la ranura más a la izquierda de la caja con las tarjetas analógicas, accesible al abrir el compratimento de las baterías (tapa inferior) del GDP-32<sup>II</sup>. Siga el mismo procedimiento indicado para el GDP- $32^{\text{II}}$ T.

## **17.7 FUNCIONAMIENTO CON CLIMA FRÍO**

Un calentador LCD opcional se usa para calentar el display cuando la temperatura ambiente está por debajo de  $-18\degree C$  ( $0\degree F$ ). En particular se usa cuando la respuesta del display se hace demasiado lenta para resultar útil.

El calentador se enciende con el conmutador que se encuentra a la izquierda del interruptor Power en el **Control I/O Panel**. Un interruptor térmico en línea monitoriza la temperatura del panel y mueve el calentador lo necesario para mantener la temperatura del display.

*NOTA: El calentador consume un 25% o más del consumo total de energía de la unidad y por tanto agotará rápidamente las baterías internas. Además, la vida de la batería a 0o C es*  aproximadamente el 85% y a  $-8^oC$  la vida de la batería es aproximadamente un 60% de la  $c$ *apacidad a +23<sup>o</sup>C.* 

## **17.8 BORNES PARA LOS CONECTORES**

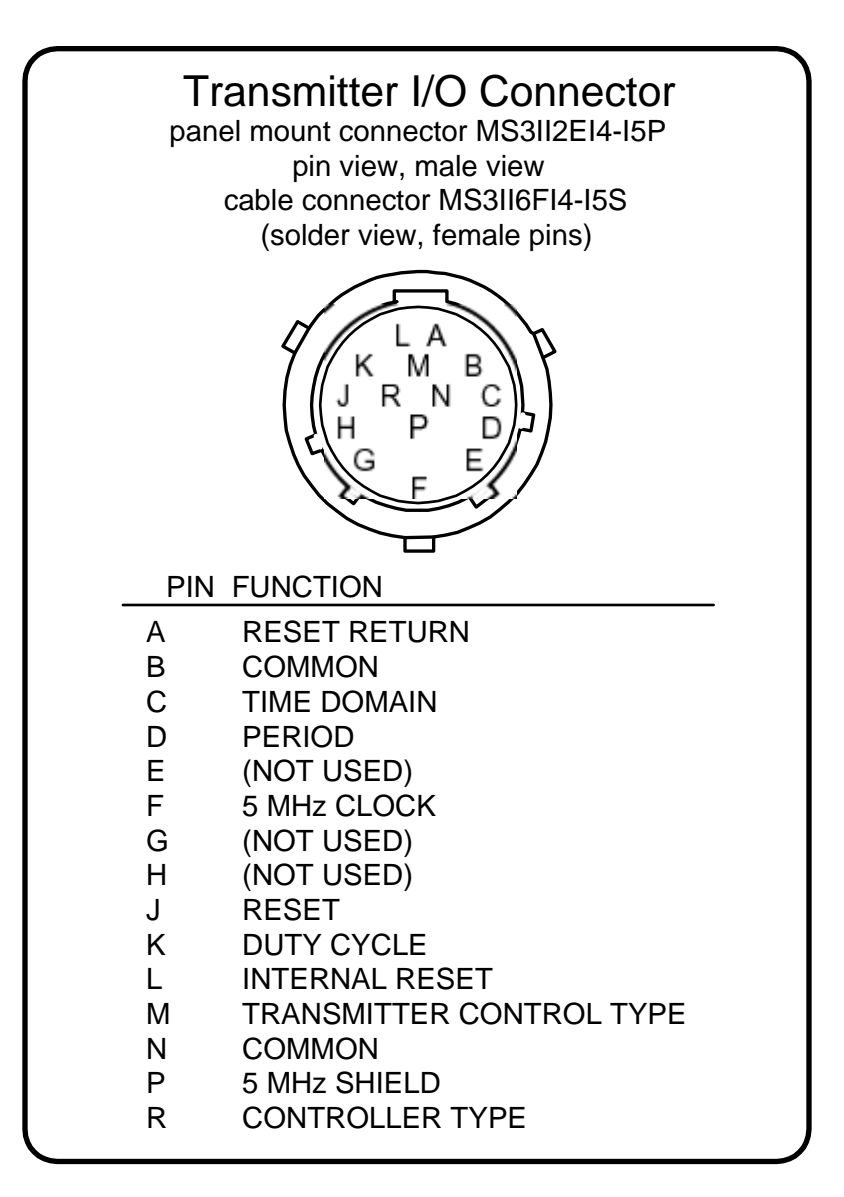

*Figura 17.5 Conector I/O del Transmisor* 

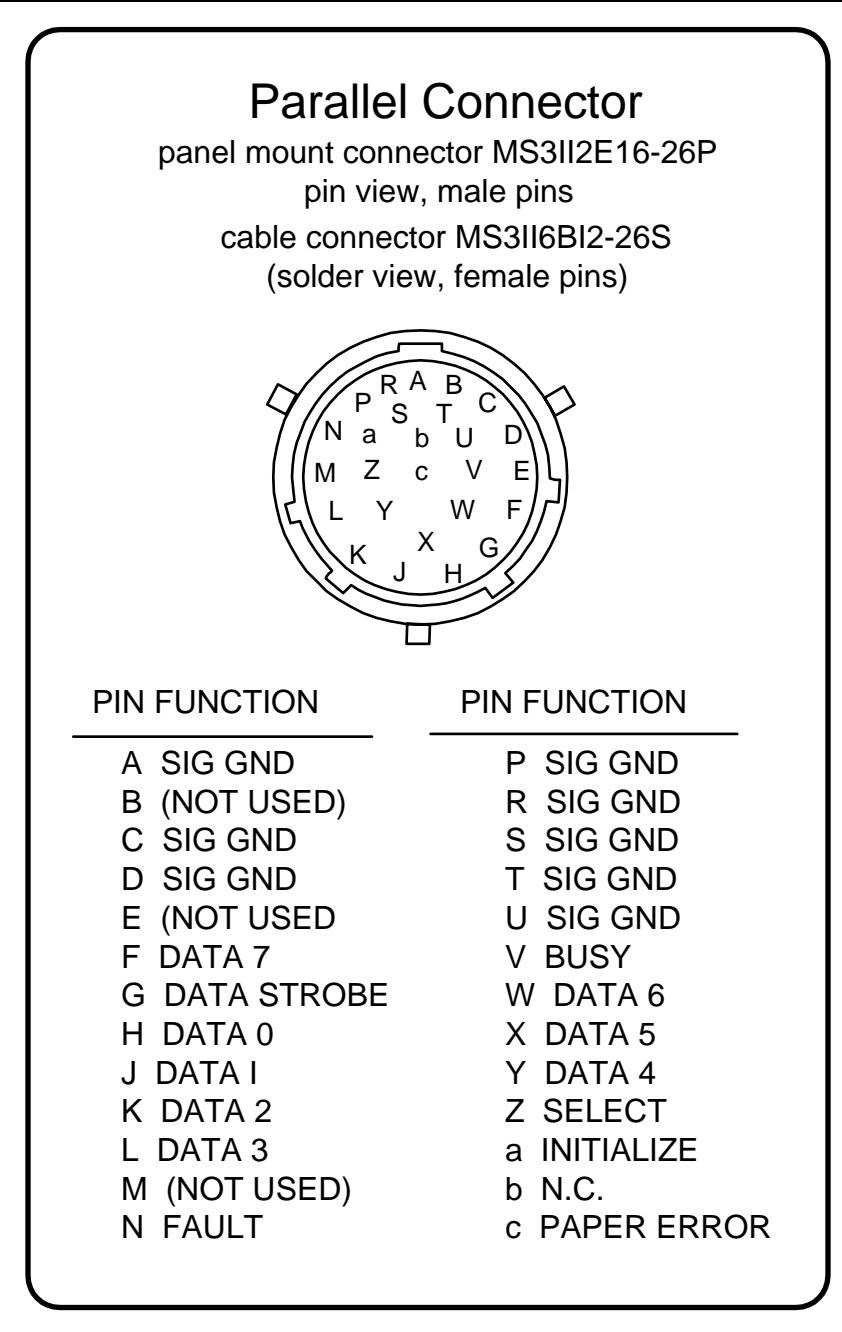

*Figura 17.6 Conector Paralelo* 

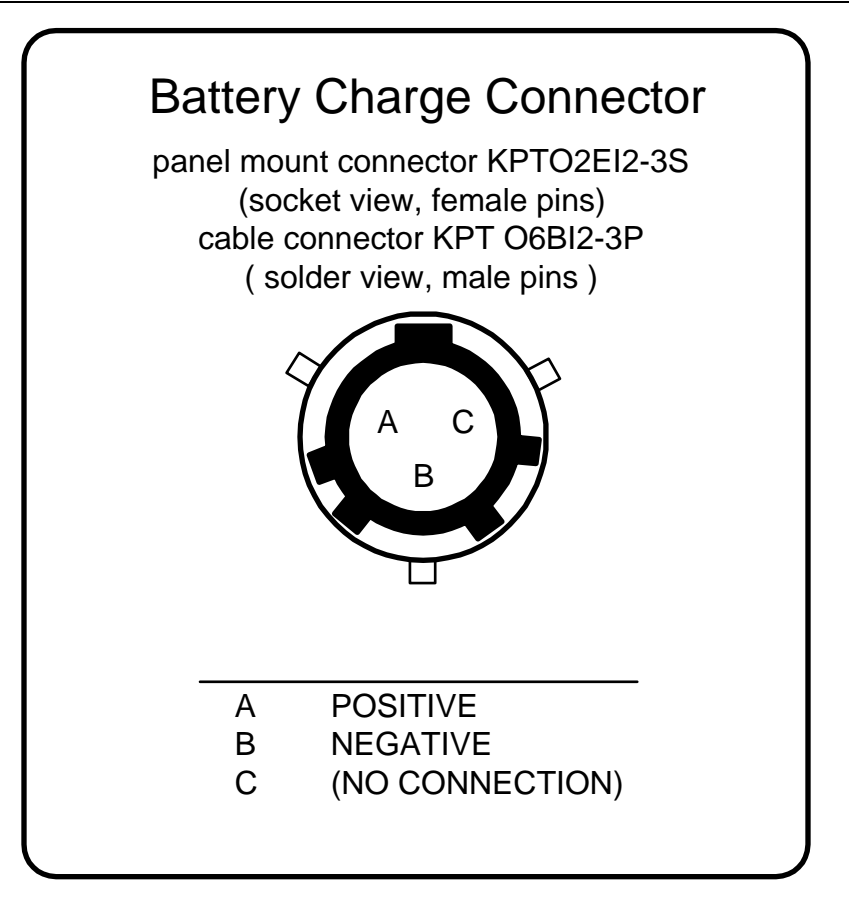

*Figura 17.7 Conector de Carga de Batería* 

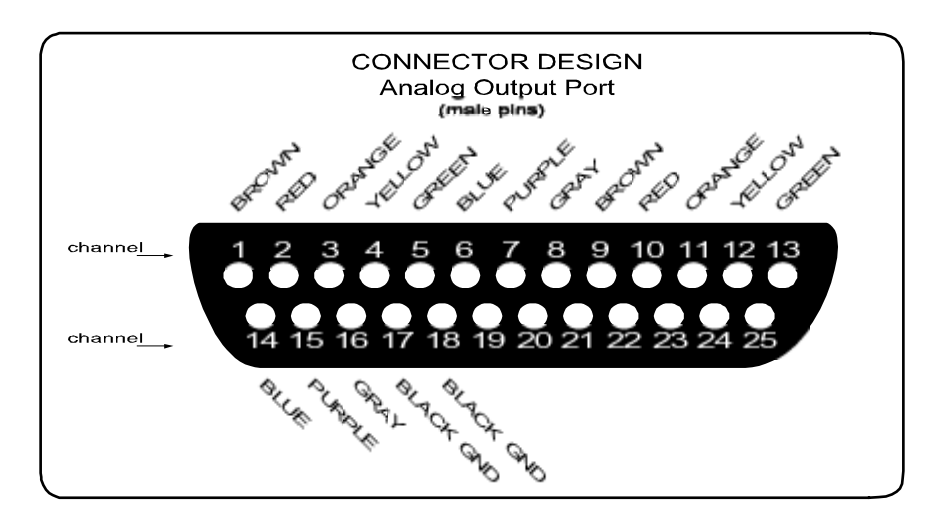

*Figura 17.8 Puertos Analógicos de Salida* 

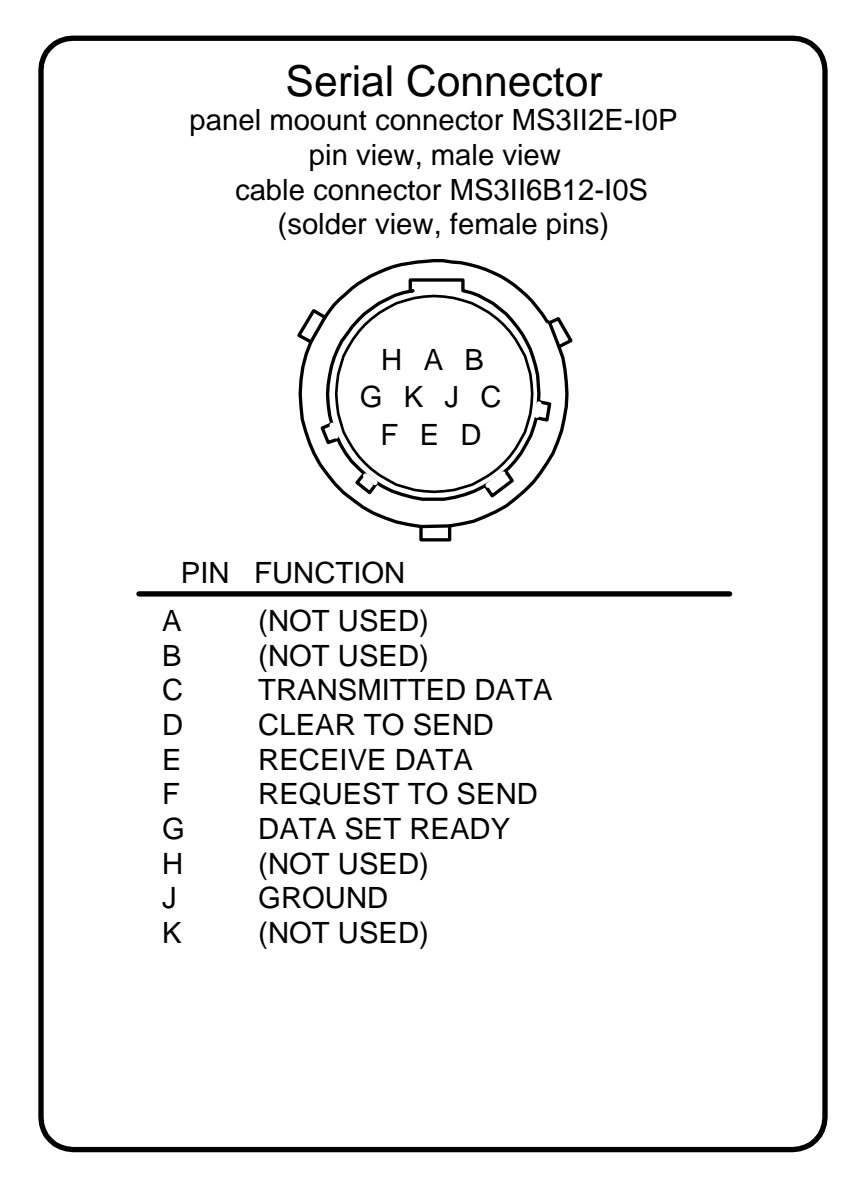

*Figura 17.9 Conector Serie* 

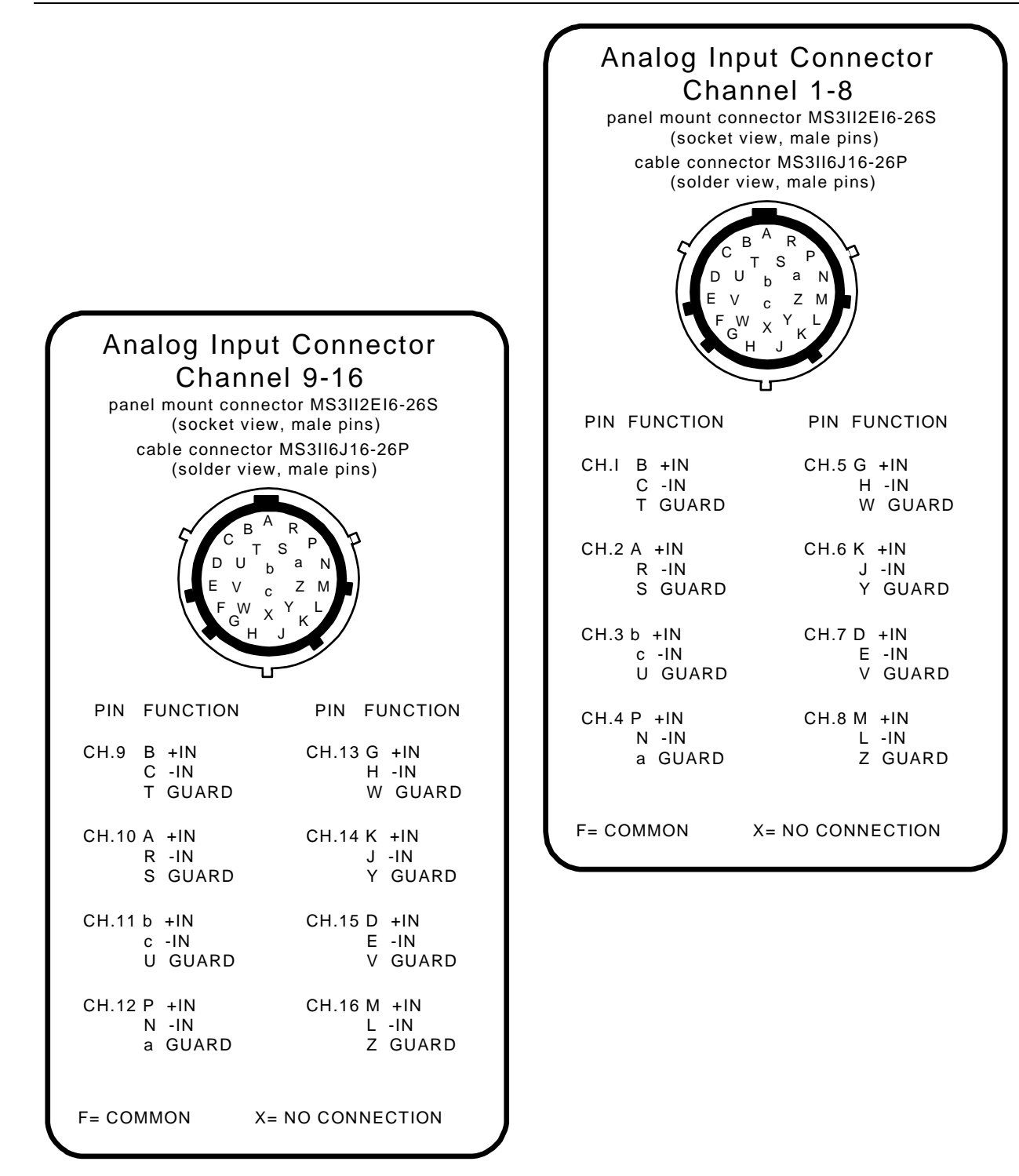

*Figura 17.10 Entrada Analógica del Conector* 

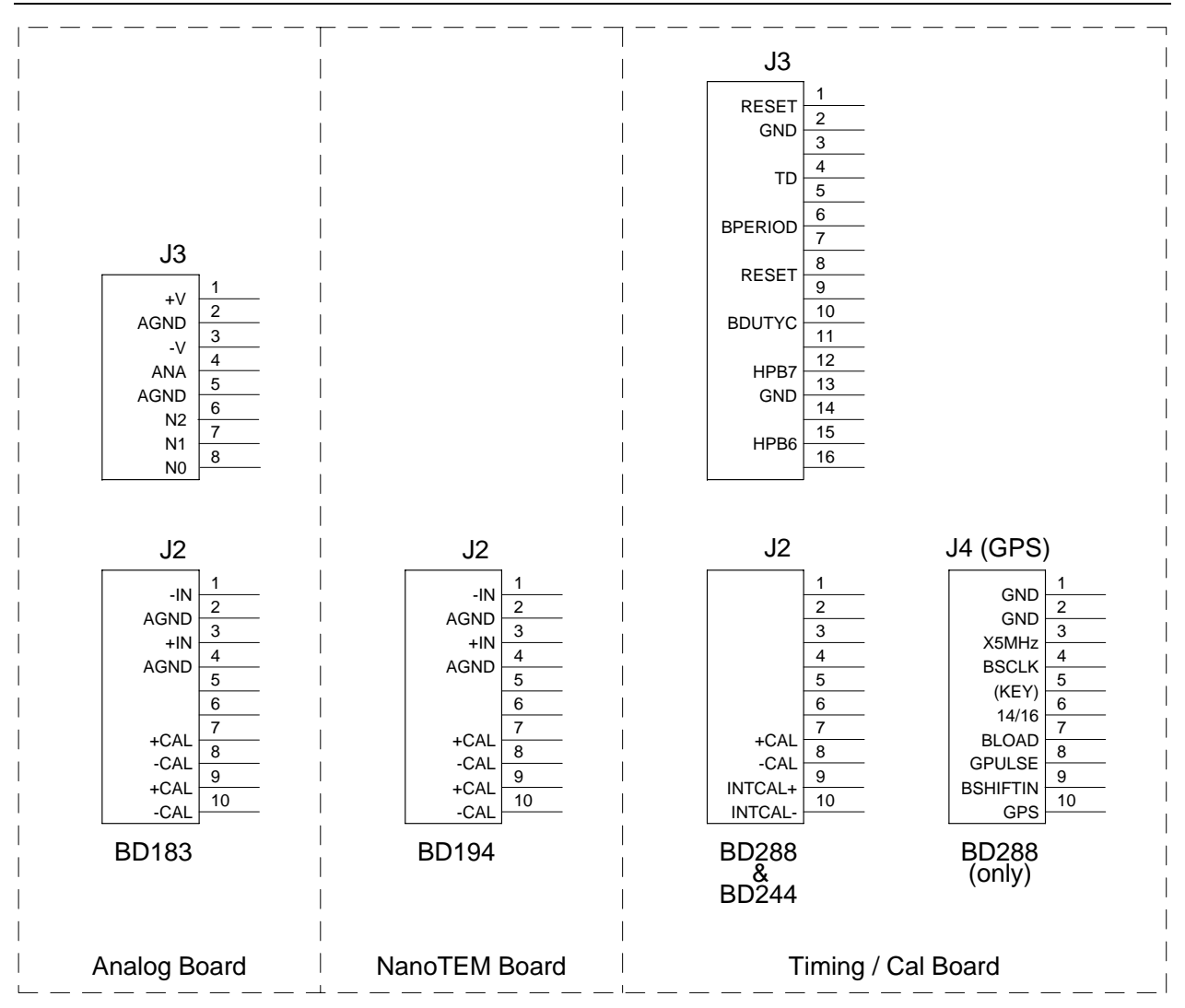

*Figura 17.11 Conexiones I/O* 

|                                              |                                                                                                    | <b>BD183</b><br>to                                                                                                    | <b>BD194</b><br>to                                                                                                    | BD244/288<br>to                                                                                                    | BD187/287<br>to                                                                                                    |
|----------------------------------------------|----------------------------------------------------------------------------------------------------|----------------------------------------------------------------------------------------------------|----------------------------------------------------------------------------------------------------|----------------------------------------------------------------------------------------------------|----------------------------------------------------------------------------------------------------|
|                                              | BD185/271                                                                                                    | $J1 - J16$                                                                                                    | $J1 - J16$                                                                                                    | J17                                                                                                    | J18                                                                                                    |
| Motherboard connector<br>SNR<br><b>ASNO7</b> | A1<br>SBHE*<br>A2<br><b>AGND</b><br>A3<br><b>RESET</b><br>AA<br>$+5V$<br>$\overline{A5}$<br>METER<br>A6<br>A7<br>PERIOD<br>A8<br><b>DUTY</b><br>A <sub>9</sub><br><b>DGND</b><br>A10<br><b>DGND</b><br>A11<br>BD <sub>8</sub><br>A12<br>BD <sub>9</sub><br>A13<br><b>BD10</b><br>A14<br><b>BD11</b><br>A15<br><b>BD12</b><br>A16<br><b>BD13</b><br>A17<br><b>BD14</b><br>A18<br><b>BD15</b><br>A19<br>4MHZ<br>A20<br><b>AEN</b><br>A21<br>DA15<br>A22<br>DA14<br>A23<br>DA13<br>A24<br>DA12<br>A25<br>IRQ11<br>A26<br><b>BCLK</b><br>A27<br><b>BALE</b><br>A28<br>$+5V$<br>A29<br>AGND<br>A30<br><b>CNVRT</b><br>A31<br>EOC<br>A32<br>$-5A$                                           | $-SBHE*$<br>$-AGND$                                                                                                    | $-SBHE*$<br>$-DGND$                                                                                                    |                                                                                                    | $-BSBHE*$<br>$-GND$<br>$-$ RESETZMB                                                                                                    |
|                                              |                                                                                                    | $-+5VB$<br>$-ANAOUT$                                                                                                    | $-+5VB$<br>$-ANAOUT$                                                                                                    |                                                                                                    | $-+5V$                                                                                                    |
|                                              |                                                                                                    | $-DGND$<br>$-DGND$<br>·BD8<br>·BD9<br>·BD10<br>·BD11<br>·BD12<br>·BD13<br>·BD14<br>·BD15<br>AMHZ <sup>-</sup><br>$-BAEN$<br>$-DA15$<br>$-DA14$                                                                                                    | $-PERIOD$<br>-DUTYCYCLE<br>$-DGND$<br>$-DGND$<br>$-BD8$<br>$-BD9$<br>$-BD10$<br>$-BD11$<br>$-BD12$<br>$-BD13$<br>$-BD14$<br>$-BD15$<br>$-BAEN$                                                                                                    | $-PERIOD$<br>-DUTYCYCLE<br>$-DGND$<br>$-DGND$<br>$-AEN$                                                                                                    | $-GND$<br>$-BD8$<br>$-BD9$<br>$-BD10$<br>$-BD11$<br>$-BD12$<br>$-BD13$<br>$-BD14$<br>$-BD15$<br>$-AEN$                                                                                                    |
|                                              |                                                                                                    | $-DA13$<br>$-DA12$<br>$-+5VB$<br>$-$ AGND<br><b>CNVRT</b><br>$-$ ADCEOC<br>$-5AB$                                                                                                    | $-+5VB$<br>$-DGND$                                                                                                    | $-CNVRT$                                                                                                    | $-IRO11$<br>$-GND$<br>$-+5V$<br>$-$ GND<br>$-GND$                                                                                                    |
|                                              | B1<br>IOCHCHK*<br>B <sub>2</sub><br>BD7<br>B3<br>BD <sub>6</sub><br>B4<br>BD <sub>5</sub><br>B <sub>5</sub><br>BD4<br>B6<br>BD <sub>3</sub><br>B7<br>B <sub>D</sub> 2<br>B8<br>BD1<br>B9<br>BD0<br>B10<br>$2.5$ MHZ<br><b>B11</b><br>IOCS16*<br><b>B12</b><br>BIOW*<br>B13<br>BIOR*<br>B14<br>$+V$ BAT<br><b>B15</b><br>$+VBAT$<br>B16<br><b>BA15</b><br><b>B17</b><br><b>BA14</b><br>B18<br><b>BA13</b><br>B19<br><b>BA12</b><br>B20<br><b>BA11</b><br>B21<br><b>BA10</b><br><b>B22</b><br>BA9<br><b>B23</b><br>BA8<br>B24<br>BA7<br>B25<br>BA6<br><b>B26</b><br>BA5<br>B27<br>BA4<br>B28<br>BA3<br><b>B29</b><br>BA <sub>2</sub><br>B30<br>BA1<br><b>B31</b><br>BA0<br>B32<br>$+5A$ | ·BD7<br>·BD6<br>·BD5<br>·BD4<br>·BD3<br>·BD2<br>·BD1<br>·BD0<br>$-BIOW*$<br>$-BIOR*$<br>$-+VANA$<br>$-+VANA$<br>$-BA15$<br>$-BA14$<br>$-BA13$<br>$-BA12$<br>$-BA11$<br>$-BA10$<br>$-BA9$<br>$-BAB$<br>$-BA7$<br>$-BA6$<br>·BA2<br>$-BA1$<br>·BA0<br>$+5AB$ | $-BD7$<br>$-BD6$<br>$-BD5$<br>$-BD4$<br>$-BD3$<br>$-BD2$<br>$-BD1$<br>$-BDØ$<br>$-2.5$ MHZ<br>$-BIOW*$<br>$-BIOR*$<br>$-+VANA$<br>−+VANA<br>$-BA15$<br>$-BA14$<br>$-BA13$<br>$-BA12$<br>$-BA11$<br>$-BA10$<br>$-BA9$<br>$-BAB$<br>$-BA7$<br>$-BAG$<br>$-BA2$<br>$-BA1$<br>$-BAO$ | $-BD7$<br>$-BD6$<br>$-BD5$<br>$-BD4$<br>$-BD3$<br>$-BD2$<br>$-BD1$<br>$-BDØ$<br>$-2.5$ MHZ<br>$-IOW*$<br>$-IOR*$<br>$-+VT/C$<br>$-+VT/C$<br>$-BA11$<br>$-BA10$<br>$-BA9$<br>$-BAB$<br>$-BA7$<br>$-BAG$<br>$-BA5$<br>$-BA4$<br>$-BA2$<br>$-BA1$<br>$-BAO$ | $-BD7$<br>$-BD6$<br>$-BD5$<br>$-BD4$<br>$-BD3$<br>$-BD2$<br>$-BD1$<br>$-BDØ$<br>$-IOCS16*$<br>$-IOW*$<br>$-IOR*$<br>$-+VT/C$<br>−+VT/C<br>$-BA15$<br>$-BA14$<br>$-BA13$<br>$-BA12$<br>$-BA11$<br>$-BA10$<br>$-BA9$<br>$-BAB$<br>$-BA7$<br>$-BAG$<br>$-BA5$<br>$-BA4$<br>$-BA3$<br>$-BA2$<br>$-BA1$<br>$-BAO$<br>$-GND$ |

*Figura 17.12 Bus de Zonge* 

## **17.9 MENSAJES DE ERROR**

## *No completo por el momento.*

*Vea la nota a pie de página: Página 16.23: GDP-32II Diseño, Placa de Calibración y Sincronización, Sección de Sincronización, Generador de Frecuencia.*